# **3D vizualizovaná prezentace produktů designerské značky**

Vittoria Stančíková

Bakalářská práce 2024

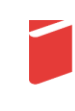

Univerzita Tomáše Bati ve Zlíně Fakulta multimediálních komunikací Univerzita Tomáše Bati ve Zlíně Fakulta multimediálních komunikací Ateliér Digitální design

Akademický rok: 2023/2024

# ZADÁNÍ BAKALÁŘSKÉ PRÁCE

(projektu, uměleckého díla, uměleckého výkonu)

Jméno a příjmení: Vittoria Stančíková Osobní číslo: K21102 B0212A310004 Multimédia a design Studijní program: Specializace: Digitální design Forma studia: Prezenční 3D vizualizovaná prezentace produktů designérské značky Téma práce:

# Zásady pro vypracování

1. Reflexe dosavadního stavu poznání vztahujícího se k tématu práce

2. Vlastní analýza poznatků pro následnou práci s tématem

3. Navrhování variant řešení

4. Postup zpracování vybrané varianty řešení

a) teoretická část v rozsahu 25 - 30 normostran textu b) prototyp nebo funkční model nebo fyzický model v měřítku 1:1, 1:2, 1:3, 1:5, 1:10 podle charakteru projektu a konzultace s vedoucím práce

 $\overline{1}$ 

c) grafická prezentace v rozsahu minimálně 2,8 m<sup>2</sup>

Rozsah bakalářské práce: viz Zásady pro vypracování Rozsah příloh: viz Zásady pro vypracování Forma zpracování bakalářské práce: tištěná/elektronická Jazyk zpracování: Slovenština

Seznam doporučené literatury:

- WHEELER, Alina Designing brand identity: An Essential Guide for the Whole Branding Team. New Jersey: Wiley, 2013. ISNB 9781118099209
- CAVES, Richard E.Creative Industries: Contracts Between Art and Commerce. London: Harvard University Press, 2000. ISBN 0674001648.
- CIALDINI, Robert B. Nové zbraně vlivu: psychologie přesvědčování i v online světě. Přeložil Eva NEVRLÁ. Žádná velká věda. V Brně: Jan Melvil Publishing, 2023. ISBN 978-80-7555-181-8.
- DAWSON, Alexander. Výjimečný webdesign: jak tvořit osobité, přitažlivé, použitelné weby. Brno: Computer Press, 2012. ISBN 978-80-251-3719-2.

Vedoucí bakalářské práce: MgA. Václav Skácel Ateliér Digitální design Datum zadání bakalářské práce: 1. listopadu 2023 Termín odevzdání bakalářské práce: 17. května 2024

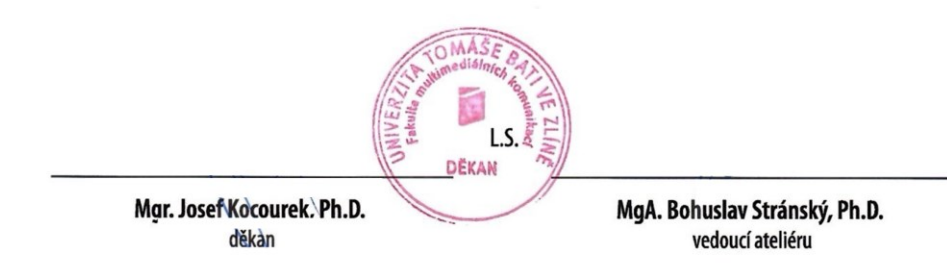

Ve Zlíně dne 1. března 2024

#### PROHLÁŠENÍ AUTORA BAKALÁŘSKÉ / DIPLOMOVÉ PRÁCE

#### Beru na vědomí, že

- $\bullet$ bakalářská/diplomová práce bude uložena v elektronické podobě v univerzitním informačním systému a bude dostupná k nahlédnutí;
- na moji bakalářskou/diplomovou práci se plně vztahuje zákon č. 121/2000 Sb. o právu autorském,  $\bullet$ o právech souvisejících s právem autorským a o změně některých zákonů (autorský zákon) ve znění pozdějších právních předpisů, zejm. § 35 odst. 3;
- podle § 60 odst. 1 autorského zákona má UTB ve Zlíně právo na uzavření licenční smlouvy o užití  $\bullet$ školního díla v rozsahu § 12 odst. 4 autorského zákona;
- podle § 60 odst. 2 a 3 mohu užít své dílo bakalářskou/diplomovou práci nebo poskytnout licenci k jejímu využití jen s předchozím písemným souhlasem Univerzity Tomáše Bati ve Zlíně, která je oprávněna v takovém případě ode mne požadovat přiměřený příspěvek na úhradu nákladů, které byly Univerzitou Tomáše Bati ve Zlíně na vytvoření díla vynaloženy (až do jejich skutečné výše);
- pokud bylo k vypracování bakalářské/diplomové práce využito softwaru poskytnutého Univerzitou<br>Tomáše Bati ve Zlíně nebo jinými subjekty pouze ke studijním a výzkumným účelům<br>(tj. k nekomerčnímu využití), nelze výsledky bak  $\bullet$
- pokud je výstupem bakalářské/diplomové práce jakýkoliv softwarový produkt, považují se za součást  $\bullet$ práce rovněž i zdrojové kódy, popř. soubory, ze kterých se projekt skládá. Neodevzdání této součásti může být důvodem k neobhájení práce.

#### Prohlašuji, že:

 $\mathbf{I}$ 

· jsem na bakalářské/diplomové práci pracoval samostatně a použitou literaturu jsem citoval. V případě publikace výsledků budu uveden jako spoluautor.

Ve Zlíně dne: 21.3. 2024

Jméno a příjmení studenta: Vittoria Stančíkova

podpis studenta

# **ABSTRAKT**

Témou mojej bakalárskej práce je 3D vizualizovaná prezentácia konceptu dizajnérskej značky. Myšlienkou tohto projektu je prispôsobenie všedných a pracovných odevov Slovákov v minulosti, dnešnej dobe. Práca sa zaoberá možnou alternatívou prezentácie reálnych produktov značky vymodelovaných v 3D softvéri, pomocou vyobrazenia vo virtuálnom priestore. Teoretická časť sa venuje skúmaniu trendov v oblasti prezentovania značiek, spôsobu tvorby virtuálnej módy a interakcii virtuálneho priestoru v online prostredí. V praktickej časti sú popísané výskumy a inšpirácie z oblasti odevov a prostredia. Ďalej sa zaoberá krokmi pracovného postupu počínajúc návrhmi produktov, tématicky vytvorenému prostrediu, až po realizáciu v podobe webovej stránky.

Kľúčové slová: 3D móda, virtuálny priestor, digitálna tvorba, web

## **ABSTRACT**

The topic of my bachelor thesis is a 3D visualized presentation of a designer brand concept. The idea of this project is to adapt the everyday and work clothes of Slovaks in the past to today. The thesis deals with a possible alternative of presenting real brand products modeled in 3D software, using a representation in virtual space. The theoretical part is devoted to the investigation of trends in the field of brand presentation, the way of creating virtual fashion and the interaction of virtual space in the online environment. The practical part describes research and inspirations from the field of clothing and environment. It further discusses the steps of the workflow starting from product designs, themed environments, to implementation in the form of a website.

Keywords: 3D fashion, virtual space, digital creation, web

Týmto by som sa rada poďakovala vedúcemu práce, MgA. Václavovi Skácelovi, za vedenie práce a prínosné konzultácie. Chcela by som poďakovať aj MgA. Bohuslavovi Stránskému, PhD. a MgA. Václavovi Ondrouškovi za motiváciu a prínosné rady počas troch rokov môjho štúdia na UTB. Veľké ďakujem patrí aj Radoslavovi za motiváciu, trpezlivosť a jeho konzultácie a kritiku. Na záver by som chcela vysloviť veľkú vďaku mojej rodine za umožnenie tohoto štúdia a ich podporu.

Prohlašuji, že odevzdaná verze bakalářské/diplomové práce a verze elektronická nahraná do IS/STAG jsou totožné.

Prohlašuji, že při tvorbě této práce jsem použila nástroj generativního modelu AI, ChatGPT 3,5; https://chatgpt.com. Po použití tohoto nástroje jsem provedl/-a kontrolu obsahu a přebírám za něj plnou zodpovědnost.

# **OBSAH**

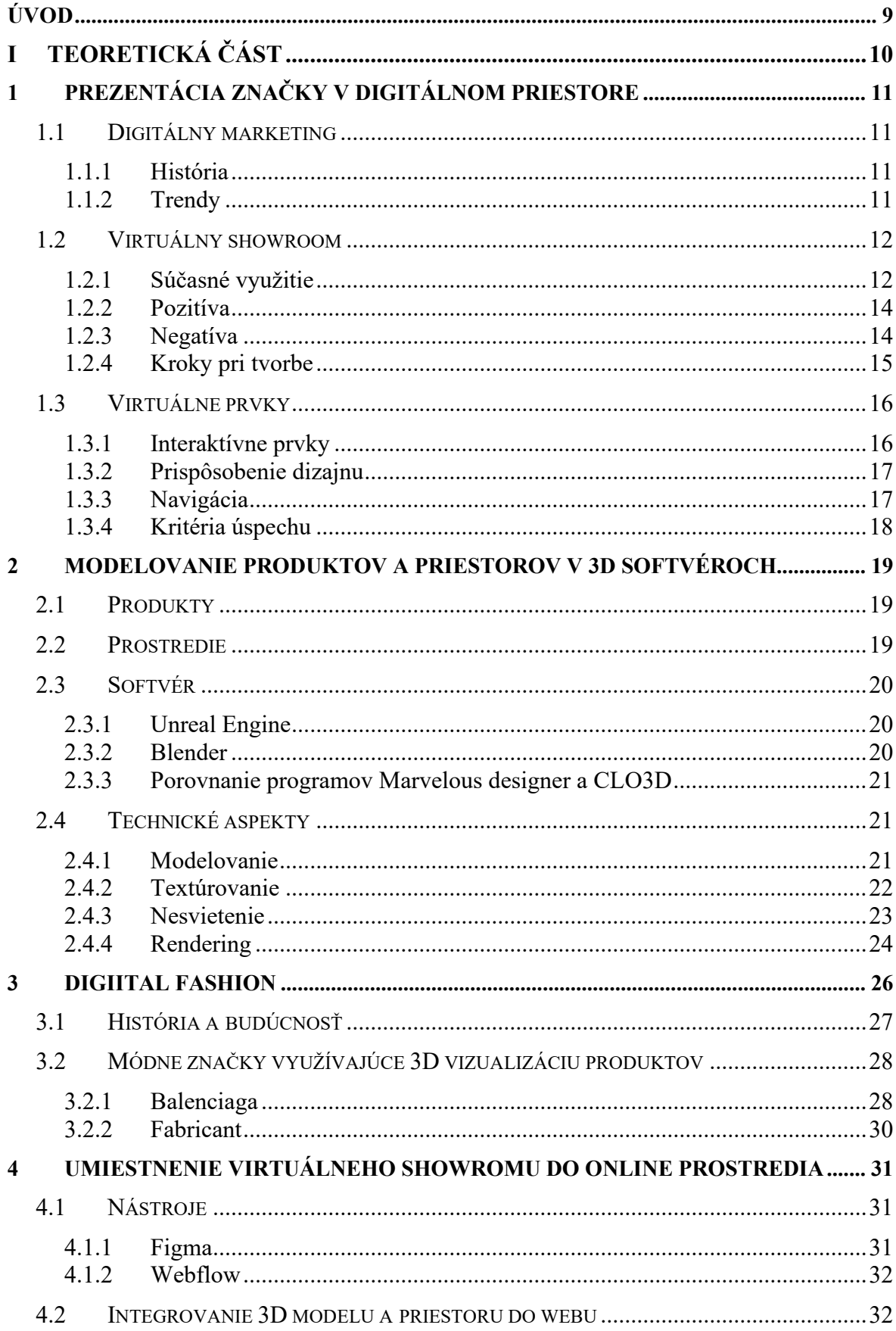

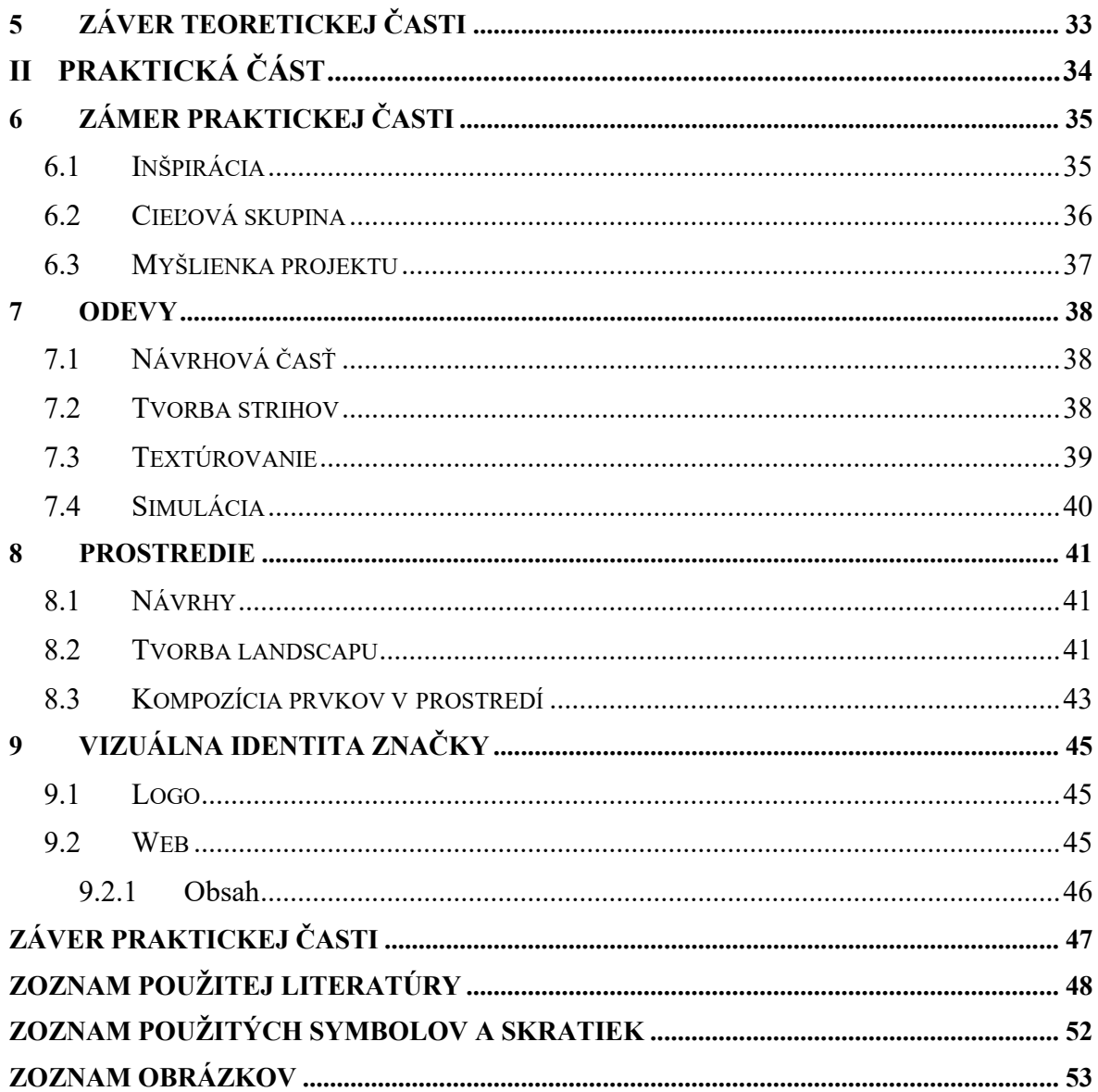

# <span id="page-8-0"></span>**ÚVOD**

S prudkým rozvojom digitálneho sveta a dynamickým posunom v oblasti módy vznikajú pre dizajnové značky nové príležitosti pre prezentáciu ich produktov. Čoraz viac reálneho sveta sa presúva do virtuálneho a z pohľadu komfortu užívateľov to prináša veľké plusy, ktoré vo veľkej miere prevažujú nad negatívami tohto trendu. Práca sa sústredí na spojenie kreativity, dizajnu a technológie s cieľom vytvoriť unikátne prostredie pre prezentáciu a skúmanie módnych prvkov, prispievajúc k diskusii o budúcnosti prezentácie značiek v digitálnom svete.

Hlavná inšpirácia projektu pramení zo slovenského vidieka. Venujem sa primárne prispôsobeniu dizajnu historických odevov využívaných na prácu alebo vo všednom dni, súčasnej dobe. Keďže sa produkty kedysi vyrábali ručne z prírodných materiálov, ich výroba trvala dlho, no to sa vyvažovalo životnosťou výrobku. Zámerom tohto konceptu dizajnérskej značky je aj vytvoriť dialóg medzi tradíciou a moderným dizajnom. Spôsobom prezentovania sa snažím nájsť cestu k využitiu alternatívneho prístupu v komunikácií a oslovení užívateľa.

Štruktúra práce je rozdelená na teoretickú a praktickú časť. Teoretická časť skúma aktuálne trendy v oblasti prezentácie značiek, tvorbu virtuálnej módy a interakciu virtuálneho priestoru v online prostredí. Praktická časť podrobne popisuje postup od návrhu produktov a vizuálnej identity po vytvorenie priestorov, ktorých súčasťou sú samotné výrobky a následnú finalizáciu v podobe webovej stránky.

# <span id="page-9-0"></span>**TEORETICKÁ ČÁST**I.

# <span id="page-10-0"></span>**1 PREZENTÁCIA ZNAČKY V DIGITÁLNOM PRIESTORE**

Takmer všetky značky, na ktoré si človek spomenie, využívajú digitálne technológie. Svojou prístupnosťou majú dosah a vplyv na väčšiu časť populácie. Byť súčasťou tohto nového sveta v dnešnej dobe už nie je trendom ale povinnosťou. Pod každou chvíľou sa udávajú nové smery a spôsoby ktoré zefektívňujú komunikáciu medzi organizáciou a užívateľom.

# <span id="page-10-1"></span>**1.1 Digitálny marketing**

Pod pojmom digitálny marketing rozumieme propagáciu produktov pomocou internetu a iných elektronických médií. Jeho hlavnými nástrojmi sú webové stránky, sociálne médiá, vyhľadávače a iné kanály. [1]

#### <span id="page-10-2"></span>**1.1.1 História**

Digitálny marketing vznikol v 90. rokoch, 20. storočia s nástupom internetu. Prvými formami boli e-maily, ktoré slúžili na komunikáciu a reklamu. S nástupom vyhľadávačov, ako sú Yahoo, Google a Bing, sa objavila potreba optimalizácie webových stránok. Sociálne médiá, ako Facebook, Twitter a Instagram, začali v prvom desaťročí 21. storočia meniť spôsob komunikácie firiem s ich cieľovou skupinou. S rozvojom smartfónov sa otvorila nová oblasť pre mobilný marketing a aplikácie. Nástup automatizovaných nástrojov umožnil efektívnejšiu správu kampaní, personalizáciu obsahu a sledovanie výkonnosti. [1]

#### <span id="page-10-3"></span>**1.1.2 Trendy**

Firmy sa v dnešnej dobe snažia svoje služby a produkty komunikovať hlavne cez sociálne siete pomocou reklám. Na predstavenie noviniek sa zvyknú používať aj osobitné prezentačné weby, ktorých cieľom je komunikovať so zákazníkom produkt na zážitkovej úrovni. Väčšinou sa hovorí o storytellingových weboch, či virtuálnych showroomoch, ktorých úlohou je predstaviť hlbší príbeh či už organizácie alebo výrobku. Spracovanie podobných stránok vo veľa prípadoch nedisponuje možnosťou nákupu produktov priamo na stránke. [2]

## <span id="page-11-0"></span>**1.2 Virtuálny showroom**

Showroom<sup>[1](#page-11-2)</sup> digitálnych produktov je virtuálny 3D priestor, v ktorom sú modely produktov zasadené napríklad v miestnostiach alebo iných prostrediach, kde sa návštevník môže pohybovať. Je využívaný v dvoch podobách a to ako desktopová aplikácia alebo je prepojený s webovou stránkou. Umožňuje prezentovať a predávať digitálne verzie produktov. V súčasnosti sa pomocou takéhoto virtuálneho priestoru vytvorí digitálna podoba produktu, ktorá poskytuje prvotriednu online zákaznícku skúsenosť. S takouto aplikáciou môžu potenciálni klienti vstúpiť do priestoru, ktorý dáva príležitosť ich zaujať dobre pripraveným obsahom s infografikami, animáciami a prípadne odkazmi na internetový obchod. Jedným z hlavných benefitov virtuálneho showroomu je schopnosť pozývať klientov z celého sveta na jedno miesto bez ich fyzickej prítomnosti. [3]

#### <span id="page-11-1"></span>**1.2.1 Súčasné využitie**

Tento trend pôsobí na trhu už niekoľko rokov a to už v niekoľkých odvetviach. Automobilový priemysel poskytuje zákazníkom možnosť konfigurácie a prezeranie vozidla z viacero uhlov, interiéru a exteriéru. Rôznymi animáciami demonštrujú pohyby otvárania dverí, kufra alebo spätných zrkadiel.

<span id="page-11-2"></span><sup>1</sup> Showroom je veľký priestor používaný na vystavovanie produktov

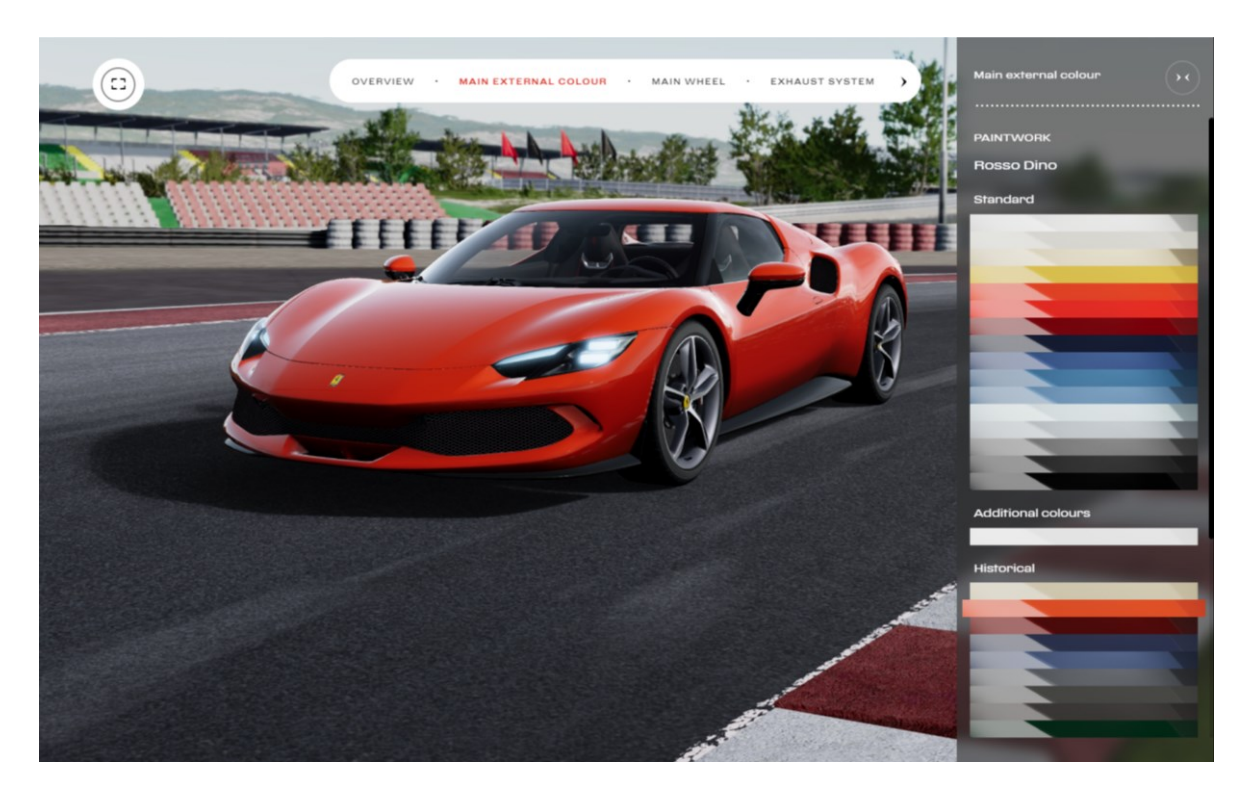

Obr. 1 – Konfigurátor<sup>[2](#page-12-0)</sup> áut od spoločnosti Ferrari, 2024 [4]

Podobným spôsobom fungujú aj niektoré firmy predávajúce nábytok. Poskytujú niekedy aj funkciu rozšírenej reality, čím umožňujú zákazníkovi presnú predstavu o možnosti umiestnenia v jeho domácnosti a výberu vhodného štýlu, materiálu, či farby.

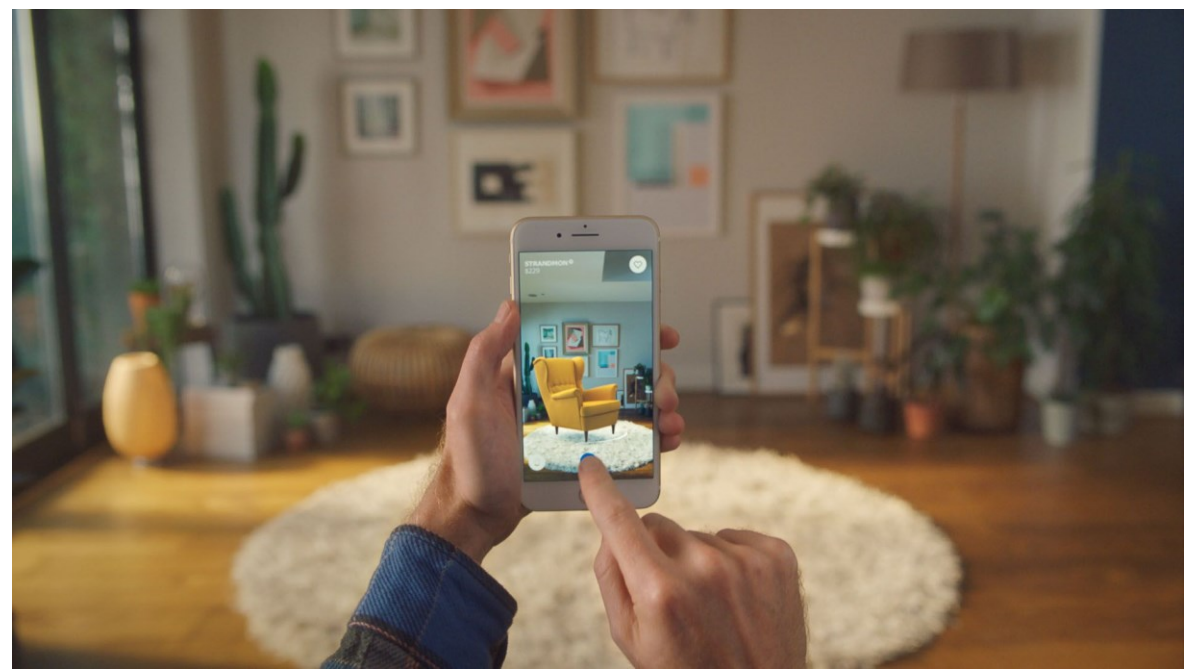

Obr. 2 – IKEA Place, aplikácia s rozšírenou realitou, IKEA 2017 [5]

<span id="page-12-0"></span><sup>2</sup> Konfigurátor je nástroj, ktorý umožňuje užívateľovi prispôsobenie produktu podľa jeho preferencií

Túto funkciu využíva aj módny priemysel, ktorý okrem showroomov pripomínajúcich predajne dáva možnosť kupujúcemu vyskúšať si pomocou rozšírenej reality, ako by vybrané produkty vyzerali na jeho postave, prípadne si vyskladať outfit a zistiť, či sa jednotlivé kúsky ku sebe hodia. [6]

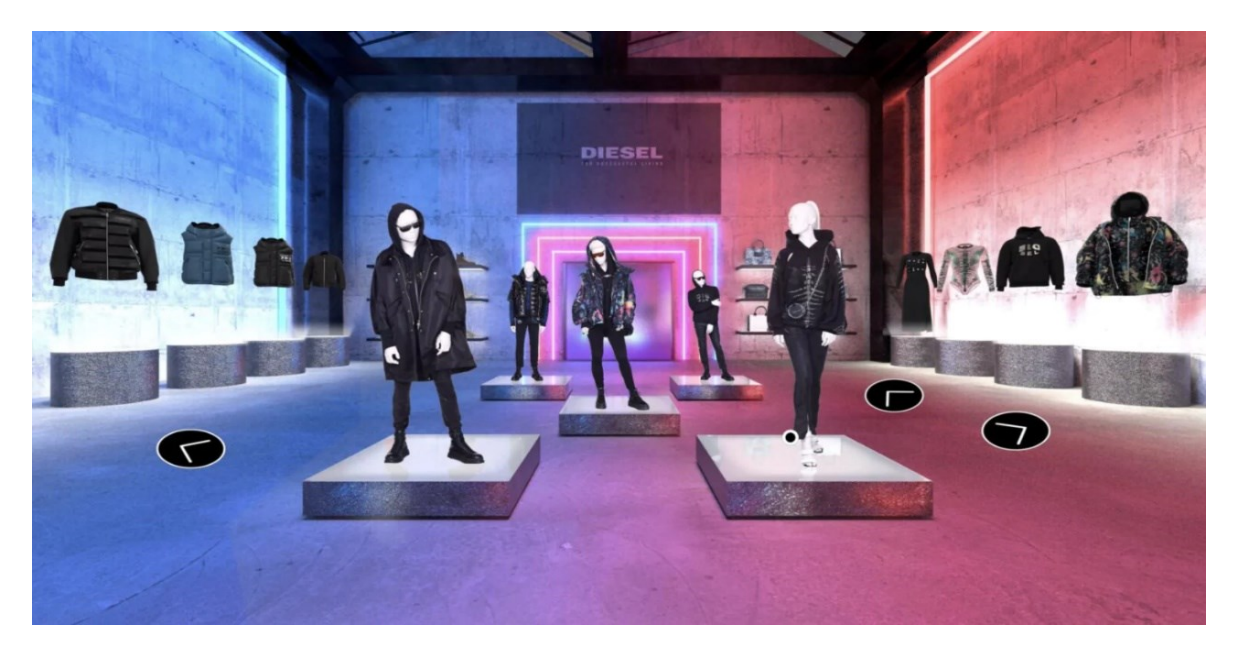

Obr. 3 – Digitálny showroom "HYPEROOM", Diesel, 2023 [6]

# <span id="page-13-0"></span>**1.2.2 Pozitíva**

Výhody využívania tohto konceptu pracujú s faktom, že väčšina populácie vlastní a vie ovládať elektronické média, ktoré umožňujú jeho chod. Hneď prvou výhodou je zblíženie digitálneho a fyzického sveta. Tým pádom vzniká širší dosah produktu do viacerých miest na svete. Ďalšou výhodou je poskytnúť online návštevníkom vizuálnu skúsenosť s digitálnymi verziami produktov v pútavom prostredí. Ich detailné prezeranie z viacerých uhlov a približovanie tak umožňujú vytvoriť u zákazníka takmer presnú predstavu o tom, na čo sa pozerajú. Nie len z pohľadu kupujúceho ale aj zo strany predajcu sú plusy samozrejmosťou. Znižujú sa takto náklady na výrobu vzoriek a v konečnom dôsledku sa tým kladie aj ohľad na životné prostredie. Okrem toho sa znižujú náklady značky spojené s dopravou a prevádzkou fyzických priestorov. [2]

### <span id="page-13-1"></span>**1.2.3 Negatíva**

Ako každá nová technológia na začiatku svojho vývoja, aj táto sa stretáva s určitými nedostatkami ako napríklad ešte stále znateľné rozdiely v materiáloch a fyzike odevov.

Tak isto zážitok môže byť narušený aj vďaka zlyhaniu technológii. Na to aby mohli byť takéto weby spúšťané bez problémov, je potrebné dostatočné internetové pripojenie.

Keďže sa jedná o virtuálny priestor, niektorým zákazníkom stále môže chýbať fyzická interakcia s produktom. Aj napriek spomínanému šetreniu na nákladoch je to stále z pohľadu väčšiny firiem drahá položka na prevádzkovanie a vývoj. [2]

#### <span id="page-14-0"></span>**1.2.4 Kroky pri tvorbe**

Proces tvorby virtuálneho showroomu sa môže rozdeliť do niekoľkých krokov. Začína sa stanovením produktov, ktoré v ňom majú byť umiestnené. Tento krok zahŕňa výber modelov, ktorý sa má predstaviť a zdigitalizovať.

Vytváranie samotných 3D modelov môže zahŕňať použitie špecializovaného 3D softvéru[3](#page-14-1) na vytvorenie podrobných a atraktívnych modelov produktov. Tento krok vyžaduje znalosti a skúsenosti v oblasti 3D modelovania.

Po vytvorení 3D modelov nasleduje usporiadanie 3D obsahu. To zahŕňa vytvorenie atraktívnej prezentácie, kde sa jednotlivé produkty umiestňujú do virtuálneho priestoru tak, aby boli optimálne viditeľné a prístupné.

Následným krokom je publikovanie obsahu virtuálneho showroomu. To znamená, že showroom je sprístupnený online a môže byť prezeraný prostredníctvom internetového prehliadača. Tým sa otvára možnosť pre zákazníkov prechádzať virtuálny showroom kedykoľvek a odkiaľkoľvek.

Integrácia obsahu s iným softvérom, ktorý sa používa v marketingovom a predajnom procese, je ďalším dôležitým krokom. To umožňuje efektívne spravovať a synchronizovať informácie o produktoch v rámci celej obchodnej platformy.

Nakoniec, zdieľanie obsahu so zákazníkmi je kľúčovým aspektom. To môže zahŕňať rôzne formy propagovania, vrátane odkazov na virtuálny showroom v rámci marketingových kampaní, sociálnych médií alebo e-mailových komunikácií. Týmto spôsobom sa zabezpečuje, že virtuálny showroom dostáva potrebnú viditeľnosť a dosahuje svoj cieľ priblížiť produkty zákazníkom v digitálnom priestore. [3]

<span id="page-14-1"></span><sup>&</sup>lt;sup>3</sup> Softvér je súbor programov a inštrukcií, ktorý umožňuje počítačovému systému vykonávať úlohy a spracovávať dáta podľa potreby používateľa.

## <span id="page-15-0"></span>**1.3 Virtuálne prvky**

Pri tvorbe virtuálneho showroomu je dôležité zahrnúť rôzne virtuálne prvky, ktoré vytvárajú pútavý a interaktívny zážitok užívateľov. Pre efektívne fungovanie je potrebné zahrnutie niekoľkých kľúčových bodov.

Aby bolo možné zobrazenie produktu vo virtuálnom prostredí z rozličných perspektív a uhlov sú potrebné ich samotné 3D modely, ktoré umožňujú zákazníkovi vytvoriť si presnejšiu predstavu o vizuálnej stránke predmetu. Na ne nadväzujú virtuálne priestory a scény, ako miestnosti alebo exteriéry, ktoré pomáhajú lepšiemu zasadeniu veci do kontextu, čím poskytujú realistickejší zážitok. [7]

V prípade, že sa nejedná o virtuálnu prezentáciu pomocou videa, je potrebné aby sa užívateľ mohol jednoducho a iniciatívne pohybovať v priestore. K tomu môžu pomôcť interaktívne navigačné prvky ako napríklad tlačidlá ikony alebo menu. Pre doplnenie informácií ktoré nemusia byť jasné z pohľadu na samotný produkt, vizuál môže byť doplnený aj o infografiky a popisky, ktoré sa zobrazia po interakcii užívateľa s navigačnými prvkami.

Pre skvalitnenie zážitku z času stráveného vo virtuálnych priestoroch, môžu byť použité aj animácie a interaktívne efekty ktoré pridávajú na dynamike a zvýšenej angažovanosti používateľov.

#### <span id="page-15-1"></span>**1.3.1 Interaktívne prvky**

K tomu aby bolo zákazníkom umožnené prezeranie produktov a presun medzi miestami, musia byť do priestoru viditeľne zakomponované prvky, ktoré im tieto úkony umožňujú. V prvom rade musí byť zrozumiteľné ako sa má užívateľ pohybovať a otáčať v priestore a ako si môže približovať a otáčať produkty. V prípade, že jasnosť používania týchto funkcií nie je dodržaná riskuje sa tým odchod užívateľa z webu. Interaktívnym zakomponovaním informácií o produktoch môžu byť získané ďalšie údaje, ktoré môžu byť rozhodujúce pri kúpe. Zákazník sa k nim môže dostať pomocou tlačítok, navigácie alebo videí. [8]

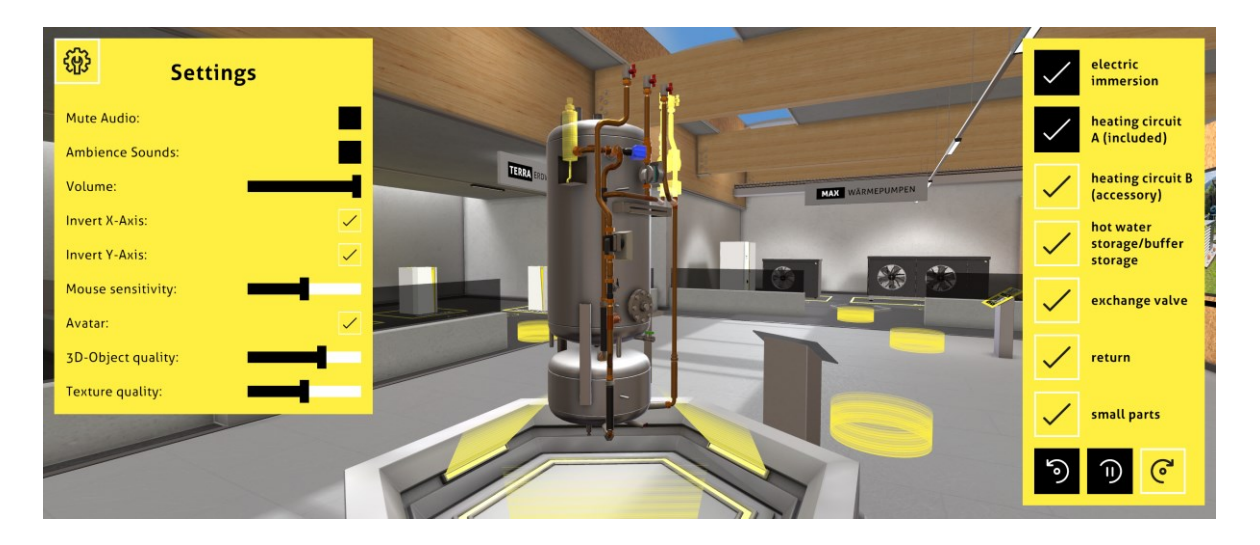

Obr. 4 – Virtuálny showroom tepelných čerpadiel pre firmu iDM, MSQR, 2022 [9]

#### <span id="page-16-0"></span>**1.3.2 Prispôsobenie dizajnu**

Pre dizajn virtuálneho showroomu by mali byť použité prvky, ktoré odrážajú identitu a štýl značky ako napríklad charakteristické farby, logo a typografia. Pre najlepšiu vizualizáciu produktov by mali byť 3D modely dobre nasvietené a zobrazené v čo najvyššej kvalite a čo najviac podobné realite. Napriek tomu, že v dnešnej dobe máme prístup k vysoko realistickým vizualizáciám, dizajnér musí myslieť aj na fak, že web musí byť prístupný aj ľuďom s horším internetovým pripojením. Z pohľadu personalizácie a interakcie by malo byť možné aby si užívateľ mohol medzi variantami produktu prepínať a tak si lepšie predstaviť jeho rôzne vizuálne verzie.

Keďže už väčšina užívateľov navštevuje webové stránky cez ich mobilné zariadenia, dizajn showroomu by mal byť rovnako responzívny aj pre menšie zobrazenia. Musí byť jasné že ide o rovnaký web a prvky pri mobilnej desktopovej verzii by sa nemali veľmi líšiť, rovnako ako ich umiestnenie.

#### <span id="page-16-1"></span>**1.3.3 Navigácia**

Ako bolo už vyššie spomínané pre pohyb vo virtuálnych priestoroch je dôležitá navigácia. Ďalej v tomto prípade je dôležité jasne naznačiť ako sa užívateľ môže pohybovať v priestoroch showroomu, kde je jeho aktuálna poloha, ako si môže detailne prezrieť produkt a ako sa môže dostať ku kúpe produktu. Pri takýchto stránkach je vhodné použitie klasických prvkov, ktoré sa nachádzajú aj na ostatných e-shopoch, ako napríklad horné menu, v kde je zobrazené logo značky a druhy produktov, nachádzajúce sa na stránke.

V tomto prípade budú jednotlivé položky v menu umožňovať zákazníkovi priamy presun na miesto ich prezentácie, bez toho aby museli prechádzať cez ostatné miestnosti vo virtuálnom priestore.

Pre znázornenie možnosti presunu môžu byť použité zvýraznené body napríklad na zemi. Na indikáciu možnosti otáčania a približovania produktu sa používajú väčšinou šípky, lupa, plus a mínus. V prípade, že stránka slúži aj ako internetový obchod, je nevyhnutné aby bolo dostatočne zrozumiteľné, ako môže byť daný predmet pridaný do košíku a následne dokončená objednávka.

### <span id="page-17-0"></span>**1.3.4 Kritéria úspechu**

Merateľnosť úspechu virtuálneho showroomu zodpovedá predaju produktov v ňom umiestnených. To znamená, že návštevníci showroomu boli dostatočne motivovaní na to aby si prezentovanú vec zadovážili. Keďže hlavnou myšlienkou je zvýšený pôžitok z nakupovania, cieľom sa stáva zlepšená zákaznícka angažovanosť, návštevnosť, zoznámenie sa so značkou a spokojnosť. Pre dosiahnutie tohto cieľa, forma prezentácie musí byť dostupná pre čo najširšiu spoločnosť. To môže byť možné optimalizáciou veľkosti súborov, ktoré sa na stránke nachádzajú. Z toho plynie, že ak by mal byť web prístupný a plynulo funkčný, musí mať nižšiu veľkosť dát.

Z prieskumov boli zaznamenané nasledovné štatistiky:

- 3[D](#page-17-1) zážitky prinášajú dvojnásobnú úroveň angažovanosti v porovnaní s ich 2D<sup>4</sup> podobou
- 42 % jednotlivcov je pripravených platiť vyššiu cenu za produkt, ak majú možnosť vidieť jeho 3D/A[R](#page-17-2)<sup>5</sup> verziu
- 66 % spotrebiteľov prejavilo väčší záujem o nakupovanie na webovej stránke, ak by bola k dispozícii 3D/AR prezentácia produktov namiesto bežných obrázkov
- 3D obsah môže zvýšiť konverzie na webových stránkach predajcov až o 27,96%

[7]

<span id="page-17-1"></span><sup>4</sup> Dvojrozmerný (priestor)

<span id="page-17-2"></span><sup>5</sup> Rozšírená realita, technológia, ktorá umožňuje prelínanie digitálnych informácií (ako virtuálne objekty, texty, alebo animácie) s reálnym svetom prostredníctvom kamery alebo displeja mobilného zariadenia, čím vytvára interaktívne a zážitkové prostredie.

# <span id="page-18-0"></span>**2 MODELOVANIE PRODUKTOV A PRIESTOROV V 3D SOFTVÉROCH**

Základnými elementami virtuálneho showroomu sú produkty a priestory, v ktorých sú umiestnené. Existujú dve možnosti, ako môžu byť stvárnené. Tou prvou je prezentácia pomocou 360 stupňovej fotografie, ktorá bola nasnímaná napríklad priamo vo fyzickom predajnom mieste. Druhou možnosťou, ktorá poskytuje vyššiu možnosť kreativity je vytvorenie vlastného virtuálneho priestoru, v ktorom sú zasadené produkty vymodelované pomocou 3D softvérov alebo naskenované pomocou 3D skenov.

Pre realizáciu a úspešný výsledok je potrebné splnenie niekoľkých krokov. Začiatok tvorby spočíva v návrhu a konceptualizácií produktov a priestorov, čo zahŕňa skice, moodboardy<sup>[6](#page-18-3)</sup> a storyboardy<sup>[7](#page-18-4)</sup>, ktoré slúžia k určeniu základnej predstavy a štruktúry dizajnu virtuálneho showroomu. V ďalšom kroku je pozornosť venovaná modelovaniu jednotlivých produktov v 3D softvéroch. Je potrebné sa detailne zameriavať na ich vzhľad, tvar, textúru a iné detaily. Na to plynule nadväzuje modelovanie priestorov, pod ktoré spadajú virtuálne miestnosti, doplnky, poličky, vitríny, prípadne iné predmety, ktoré dopĺňajú vizuál značky. Pre dosiahnutie čo najrealistickejšieho vzhľadu je dôležité aj textúrovanie a osvetlenie produktov. To môže pomôcť pri upriamení pozornosti diváka na veci, ktoré majú byť prezentované. Týmto krokom sa dosahuje zvýšenie atraktivity a autenticity. Ako už bolo spomínané pre najlepší zážitok je potrebný plynulý chod stránky. Preto je pred oficiálnym spustením dôležíté testovanie a optimalizácia 3D obsahu.

### <span id="page-18-1"></span>**2.1 Produkty**

V prípade prezentovania produktov značky, musia byť jasne stanovené ich dizajny. Mali by niesť jednotný štýl charakteristický pre danú značku. Základom sú kvalitné referenčné materiály, ktorými môžu byť fotografie skice či samotné produkty.

### <span id="page-18-2"></span>**2.2 Prostredie**

Hlavným účelom prostredia je pohltenie užívateľa, upútanie a priblíženie k realite. Preto je potrebné, aby bolo možné čo najrýchlejšie si ho asociovať so značkou alebo produktami.

<span id="page-18-3"></span><sup>6</sup> Moodboard je zbierka obrázkov a inšpirácií na vizuálne zobrazenie nápadov a konceptov v rámci dizajnu a tvorby.

<span id="page-18-4"></span><sup>&</sup>lt;sup>7</sup> Storyboard je séria ilustrácií alebo skic, ktoré vizualizujú scény a udalosti príbehu alebo projektu pre plánovanie postupu a záberov.

Najprv je potrebné stanovenie si myšlienky. Určiť si štýl a prístup. Neskôr sa pracuje s hrubými skicami pôdorysov, scén a referenčnými obrázkami, ktoré slúžia ako inšpirácia. Musí sa dbať na to, aby sa človek v priestore nestratil a aby vedel, kde sa nachádza.

Po návrhovej časti nasleduje modelovanie pomocou preferovaného 3D softvéru. Pre doplnenie prostredia sa používajú modely rôznych predmetov, budov alebo prírodnín, ktoré môžu byť získané z knižníc alebo iných online zdrojov. Modely by mali byť jednoduché kvôli optimalizácii a zníženiu počtu zbytočných plôch.

Pridávanie textúr a farieb na asety<sup>[8](#page-19-3)</sup> opäť pomáha vyššej autenticite prostredia, rovnako ako následné osvetlenie scény, ktoré pomáha navodiť požadovanú atmosféru. [10]

# <span id="page-19-0"></span>**2.3 Softvér**

3D softvéry sú nástroje, ktoré umožňujú tvorbu a manipuláciu s trojrozmernými objektami na počítači. Sú užívané v rôznych odvetviach, vrátane digitálneho dizajnu, architektúry, filmového priemyslu alebo videohier. Dá sa povedať, že všetky 3D softvéry sa líšia a nie je možné tak určiť program, ktorý by ovládal všetky funkcie, disponoval by jednoduchým a iniciatívnym rozhraním alebo by bol zadarmo. Preto sú rozdelené na programy, ktoré sú najlepšie pre modelovanie, renderovanie, prácu s prírodou a organickými tvarmi, či textíliami, navrhovanie architektúry alebo modelovanie ľudí a zvierat.

#### <span id="page-19-1"></span>**2.3.1 Unreal Engine**

Tento herný engine je určený hlavne na vytváranie 3D enviromentu pre hry. Samozrejme sa využíva aj pre tvorbu rôznych vizuálnych efektov do videí alebo filmov, simulácií, či virtuálnych realít. Je to voľne dostupný softvér a je vyvíjaný spoločnosťou Epic games. Poskytuje možnosť vysokokvalitného renderu<sup>[9](#page-19-4)</sup>, animovanie postáv alebo tvorbu terénu a veľa ďalšieho. [11]

#### <span id="page-19-2"></span>**2.3.2 Blender**

Blender je univerzálny program na tvorbu 3D obsahu, ktorý ponúka rozsiahle možnosti pre umelcov a dizajnérov. Je to voľne dostupný softvér, ktorý je vyvíjaný komunitou a poskytuje komplexné nástroje na modelovanie, animáciu, simuláciu a renderovanie.

<span id="page-19-3"></span><sup>8</sup> Asety sú digitálne zdroje alebo prvky, ako sú obrázky, ikony, písma, zvuky, videá alebo iné materiály, ktoré sa používajú pri tvorbe grafiky, dizajnu, webu, marketingu alebo multimédiách.

<span id="page-19-4"></span><sup>9</sup> Renderovanie je proces vytvárania vizuálneho výstupu (obrázka alebo animácie) z digitálnych dát, ako sú 3D modely a textúry, pomocou počítačového programu.

Svojou flexibilitou je podporovaný rôznymi platformami, do ktorých sú zahrnuté Windows, macOS a Linux. Je vhodný pre širokú škálu projektov, vrátane filmov, videohier alebo reklám. Aktívnym vývojom a neustálymi aktualizáciami, sa stáva jedným z najprosperujúcejších voľne dostupných 3D softvérov na trhu. [12]

#### <span id="page-20-0"></span>**2.3.3 Porovnanie programov Marvelous designer a CLO3D**

3D softvéry určené pre módu sú nástroje, ktoré umožňujú návrhárom a dizajnérom vytvárať a vizualizovať odevy a doplnky v trojrozmernom prostredí. Poskytujú množstvo funkcií zahrňujúce simuláciu tkanín, modelovanie, textúrovanie, animáciu a renderovanie.

Marvelous Designer sa špecializuje na digitálne odevy modelov určené pre filmy, hry a iné vizualizácie. Disponuje rozsiahlymi možnosťami simulácie tkanín a ich správanie na ľudskom tele.

Pre bližšiu predstavu o reálnom kúsku odevu, je pre dizajnérov módnych značiek vhodnejší program CLO3D, ktorý umožňuje pokročilejšie simulácie tkanín s možnosťou náhľadu v reálnom čase. Je to však program, ktorý je vetvou Marvelous Designeru, takže disponujú podobným rozhraním a funkciami.

Oba programy poskytujú vysokú úroveň funkčnosti a presnosti. Ich rozdiely sú v špecializácií a prístupe k tvorbe. Výber spočíva v špecifických potrebách a preferenciách dizajnéra. [13]

#### <span id="page-20-1"></span>**2.4 Technické aspekty**

Jedny z posledných krokov v tvorbe 3D obsahu sú technické aspekty ako textúrovanie, nasvietenie a samotný rendering. Sú nevyhnutné pre dosiahnutie kvalitných výsledkov.

#### <span id="page-20-2"></span>**2.4.1 Modelovanie**

Ak už pracujeme s produktom, ktorý je reálne vyhotovený, existujú 4 spôsoby, akými ho môžeme ďalej previesť do podoby 3D modelu. Prvým z nich je čerpanie z pôvodných súborov, ktoré vyhotovovali dizajnéri alebo inžinieri. Týmito programami sú napríklad Revit, AutoCAD alebo Rhino. Fotogrammetria využíva fotografie produktu zachytené z viacerých uhlov, ktoré slúžia ako základ pre získanie vizuálnych detailov ako farby, materiály alebo iné fyzikálne vlastnosti. V prípade 3D laserového skenovania sa vyhotovuje sieť, ktorá zachycuje povrch produktu. Okrem laseru sa používajú aj 2 senzorové kamery. Laserový skener vysiela laserovú čiaru nasmerovanú na skenovaný produkt. Kamery sledujú

zmeny laserovej čiary, počas jej pohybu okolo objektu. Štvrtý a posledný spôsob, ktorý sa využíva pri tvorení modelov pre vizualizáciu produktu sa začína skyticami základných tvarov produktu až po zložité štúdie s detailami. [14]

#### <span id="page-21-0"></span>**2.4.2 Textúrovanie**

Textúrovanie je kľúčovým procesom pri vytváraní 3D modelov, ktorý udáva farby, textúry a dizajn produktov. Zaoberáme sa pri ňom dvoma prvkami, materiálmi a textúrami, ktoré na seba nadväzujú. Materiál definuje farbu, drsnosť povrchu a priehľadnosť objektu. Určuje interakciu modelu so svetlom. Na jeho tvorbu môžeme využiť tri rôzne prístupy a to nódy, vrstvy alebo presety. Pre dosiahnutie požadovaného výsledku sa väčšinou upravujú hodnoty v sekciach ako color<sup>[10](#page-21-1)</sup>, roughness<sup>[11](#page-21-2)</sup>, specular<sup>[12](#page-21-3)</sup>, normal<sup>[13](#page-21-4)</sup> alebo emission channels<sup>[14](#page-21-5)</sup>. Zvyknú sa používať aj rôzne online zbierky materiálov, napríklad BlenderKid, Poliigon alebo Substance Painter. [15]

Obrázok, ktorý slúži ako obal, býva aplikovaný na materiál a pridáva tak na detailoch. Takýto obal nazývame textúra. Používa sa na priblíženie realite, v podobe škrabancov, fľakov alebo imitáciou materiálov, či vzorov. Môžu sa však využívať aj iné zdroje ako vektorové grafiky, fotky, alebo opäť používanie knižníc, Texture Heaven, Poliigon, či CC0 Textures. Je potrebné, aby zdrojové dáta veľkosťou a rozlíšením sedeli s modelom, na ktorý ich chceme aplikovať, aby nepôsobila na objekte rozrastrovane. Kvôli optimalizácií je potrebné dbať aj na to, aby súbory neboli príliš veľké. Jednou z ciest ako urýchliť následné rendrovanie je kompresia súborov, použitie menšieho množstva textúr alebo pre detailné zábery používať vyššiu kvalitu a pre celky nižšiu. Pre nanášanie textúry sa používa UV mapping. Spočíva v tom, že 2D textúra je "premietaná" na model.

<span id="page-21-1"></span><sup>10</sup> Farba

<span id="page-21-2"></span><sup>11</sup> Drsnosť povrchu

<span id="page-21-3"></span><sup>12</sup> Odlesk

<span id="page-21-4"></span><sup>&</sup>lt;sup>13</sup> Ovplyvňuje spôsob, ako sú osvetlenie a materiály aplikované na model

<span id="page-21-5"></span><sup>14</sup> Generovanie svetelného žiarenia predmetu

Ak chceme aplikovať túto metódu, najprv musíme 3D objekt rozložiť na 2D sieť, aby premietaný obraz vo výsledku nebol deformovaný. [15] [16]

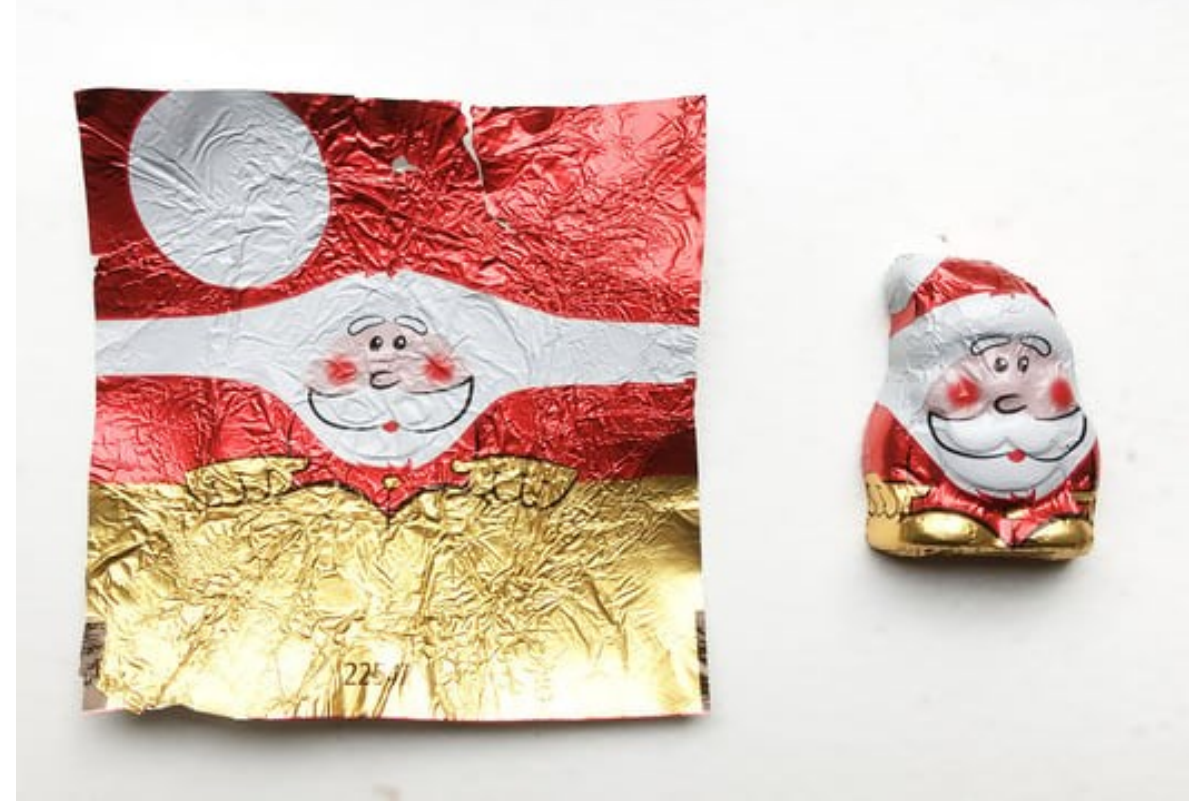

Obr. 5 – Princíp funkcie textúrovania [15]

Aj napriek realisticky vytvoreným materiálom a textúram, je na záver dôležité použitie svetla, práca s kompozíciou a výber renderovacieho enginu. Pre vyššiu autenticitu môže pomocť skúmanie materiálov v reálnom svete. [16]

### <span id="page-22-0"></span>**2.4.3 Nesvietenie**

Pre osvetlenie scény môžu byť použité štyri rôzne druhy svetla. Priamy typ svetla sa využíva pri docielení efektu slnečného svetla, keďže svieti v paralelnom smere. V prípade potreby dosiahnutia imitácie menších zdrojov svetla sú vhodné bodové svetlá, inak nazývané Point lights, ktoré svietia na všetky strany. Spot light osvietenie nahradzuje úlohu reflektorov či bateriek, kvôli jeho kužeľovitému vyžarovaniu svetla. Pre využitie mäkkého svetla, ktoré imituje okná lampy alebo panely sa používa Area light. [17] Štvrtý typ svetla je, keď objekt samotný je zdrojom svetla. To sa dá docieliť v hodnotách emisií, ktoré sa nachádzajú v nadstaveniach materiálov objektu.

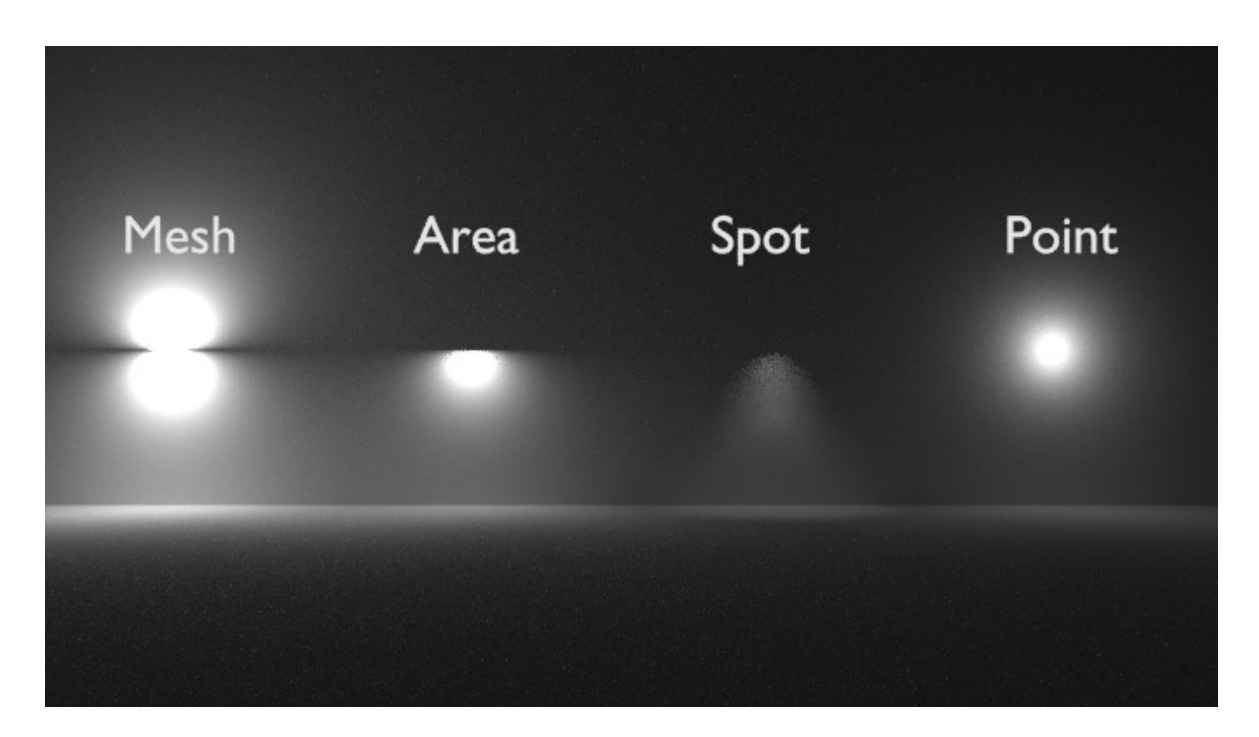

Obr. 6 – Druhy nasvietenia, ktoré poskytuje softvér Blender [18]

Jedna z mnohých metód osvetlenia scény je trojbodové osvetlenie, ktoré využíva kľúčové, výplňové a zadné svetlo. Je určené pre vytvorenie vyváženého a dynamického osvetlenia. Ďalšou technikou je Ambient occlusion, pričom je svetlo obmedzené objektami pred ním. Colour grading ďalej pracuje s úpravou farebnosti a kontrastu scény, čím sa vytvára požadovaná atmosféra. [17]

Svetlo môže slúžiť aj ako významný ukazovateľ na predmet ktorý chceme dať do pozornosti no zároveň ponechať viditeľnosť prostredia. Vzhľad ďalej môžu významne ovplyvniť smer, intenzita, farba, teplota a kvalita svetelného zdroja. [17]

#### <span id="page-23-0"></span>**2.4.4 Rendering**

Rendering, do slovenčiny preložený ako vykresľovanie, je záverečný výsledok tvorby v 3D prostredí. V jednoduchosti to je virtuálna fotografia scény. Inak povedané, zachytenie 3D priestoru na 2D obrázku. V prípade renderovania videa ide o sériu takýchto fotografií, ktoré zachytávajú pohyb animácie odohrávajúcej sa v súbore.

Poznáme dva druhy tohto procesu. Jedným z nich je Real-Time rendering, čo je render v reálnom čase, čiže výstup je okamžite zobrazený na obrazovke bez významného oneskorenia. Hlavnou výhodou je, že dizajnér nie je obmedzený čakaním na render aby

mohol upraviť detaily scény. Post-processing rendering, inak render po procese, vyžaduje dlhšie výpočty pri vykresľovaní scény, čo zaberá viac času. Ďalšou nevýhodou je, že pre čo najvyšší výkon najlepší výsledok sú potrebné výkonné grafické karty hardvér. Pre dosiahnutie optimálnych výsledkov sa využívajú kombinácie týchto dvoch metód.

V závislosti od množstva detailov a efektov sa určuje čas renderu. V prípade veľkého množstva týchto aspektov môže rendrovanie trvať aj niekoľko hodín alebo dní. [19]

## <span id="page-25-0"></span>**3 DIGIITAL FASHION**

Digitálna móda v dnešnej dobe nie je ešte taká rozšírená a populárna. Prostredia, v ktorých sa hlavne začína rozširovať sú sociálne médiá, videohry a virtuálna realita. Keďže nejde o reálne hmatateľné výsledky, umožňuje ľuďom vytvárať nové kreácie bez potreby vynaloženia, úsilia času a financií do fyzického modelu. Rozvoj kreativity poskytuje nielen dizajnérom, ale aj spotrebiteľom, ktorí majú možnosť si virtuálne vyskladať svoj šatník pomocou rozšírenej reality. Proces funguje tak, že nasnímaním svojej postavy, alebo nahraním fotografie postavy kus oblečenia vyhotovený pomocou 3D softvérov sa "oblečie" na telo a podľa toho zákazník môže ľahko zistiť, či mu daný model svojim štýlom, strihom alebo farbou vyhovuje. Ako príklad môže byť uvedená platforma DressX, ktorá umožňuje nákup a adaptáciu digitálneho oblečenia. Ďalším odvetvím v oblasti digitálnej módy je virtuálna realita, ktorá sa najčastejšie využíva pri tvorbe virtuálnych butikov alebo showroomov, kde môžu byť prezentované nové kolekcie. [20]

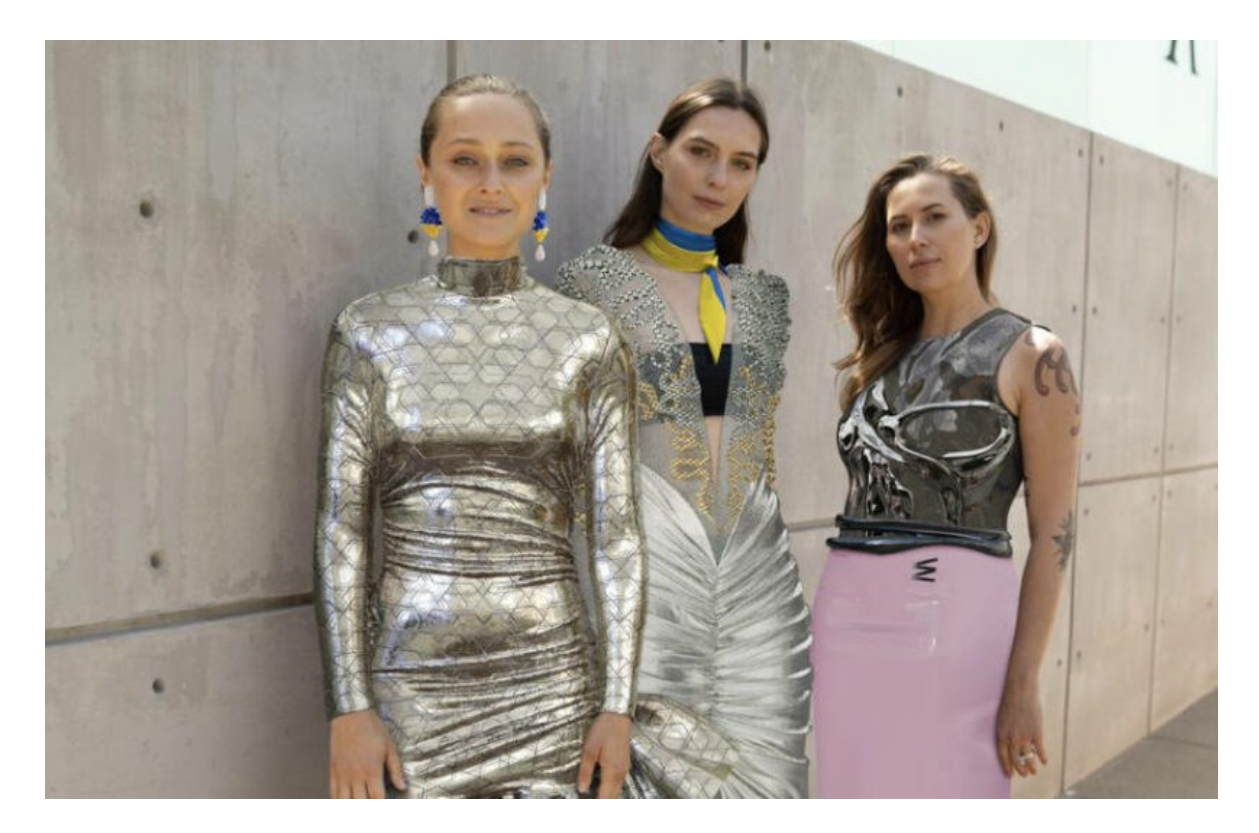

Obr. 7 – Virtuálne oblečenie, DressX, 2023 [21]

### <span id="page-26-0"></span>**3.1 História a budúcnosť**

Pri náhľade do histórie tejto novátorskej oblasti možno konštatovať, že jej počiatky sú v kultúre videohier a siahajú až do konca 90. rokov. Už pomocou skinov<sup>[15](#page-26-1)</sup> v hrách, ako napríklad Fortnite, bolo hráčom umožnené personalizovať si vizuál svojej postavy, zbraní a iných doplnkov. Dá sa tvrdiť, že práve videohry sú kolískou digitálnej módy. Možnosť zviditeľniť sa v takomto prostredí začali využívať aj módne značky. Jednou z nich je aj značka Gucci, ktorá v roku 2021 nadviazala spoluprácu s hrou Roblox. [22]

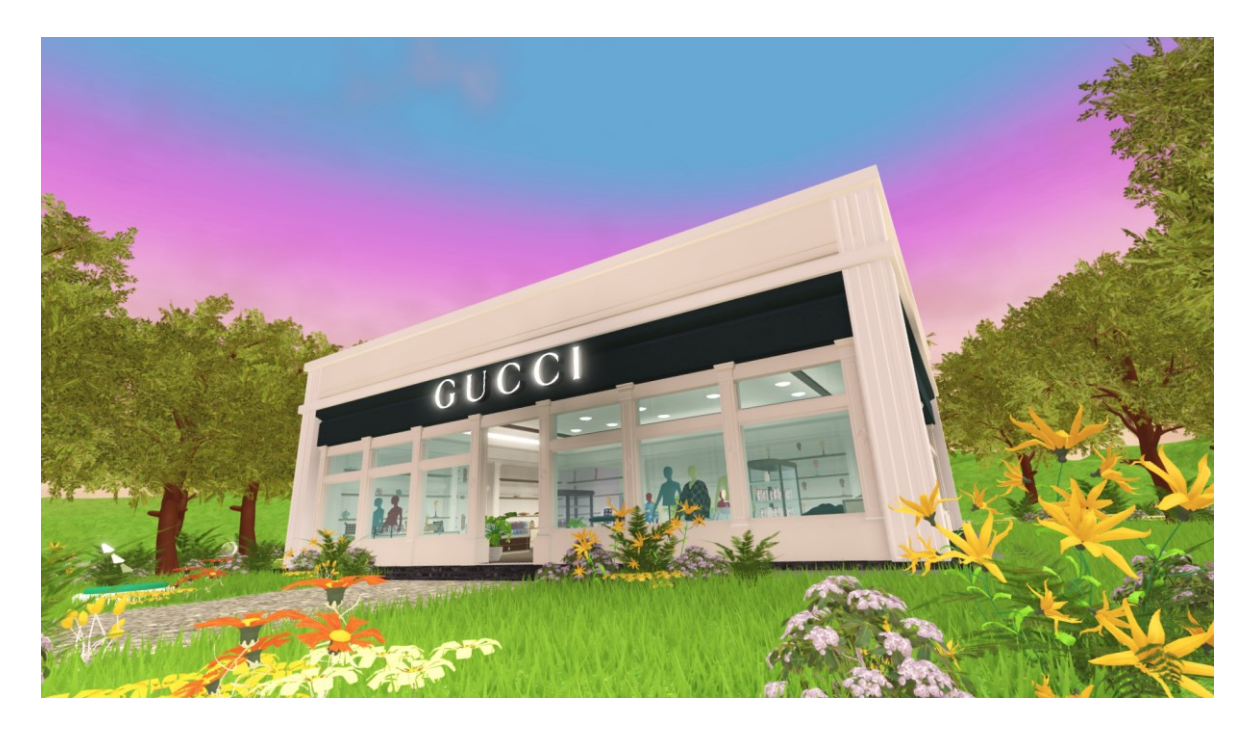

Obr. 8 – Virtuálny módny dom umiestnený v hre Roblox, 2022 [23]

Carlings, škandinávsky maloobchod, predstavil v roku 2018 svoju kolekciu, "Neo-EX", prezentovanú vo virtuálnej podobe. Za vývojom tohto trendu stoja hlavne sociálne siete a influenceri, ktorí však majú veľkú zásluhu na tvorbe rýchlo meniacich sa trendov, inak nazývaných aj Fast fashion. Produkciou veľkého množstva odevov a následného vyhadzovania, po ich období slávy, je tvorená až 10% emisia úhlíka. [22]

<span id="page-26-1"></span><sup>&</sup>lt;sup>15</sup> Skiny sú rôzne vizuálne varianty alebo vzhľady postáv, predmetov alebo rozhraní v hre.

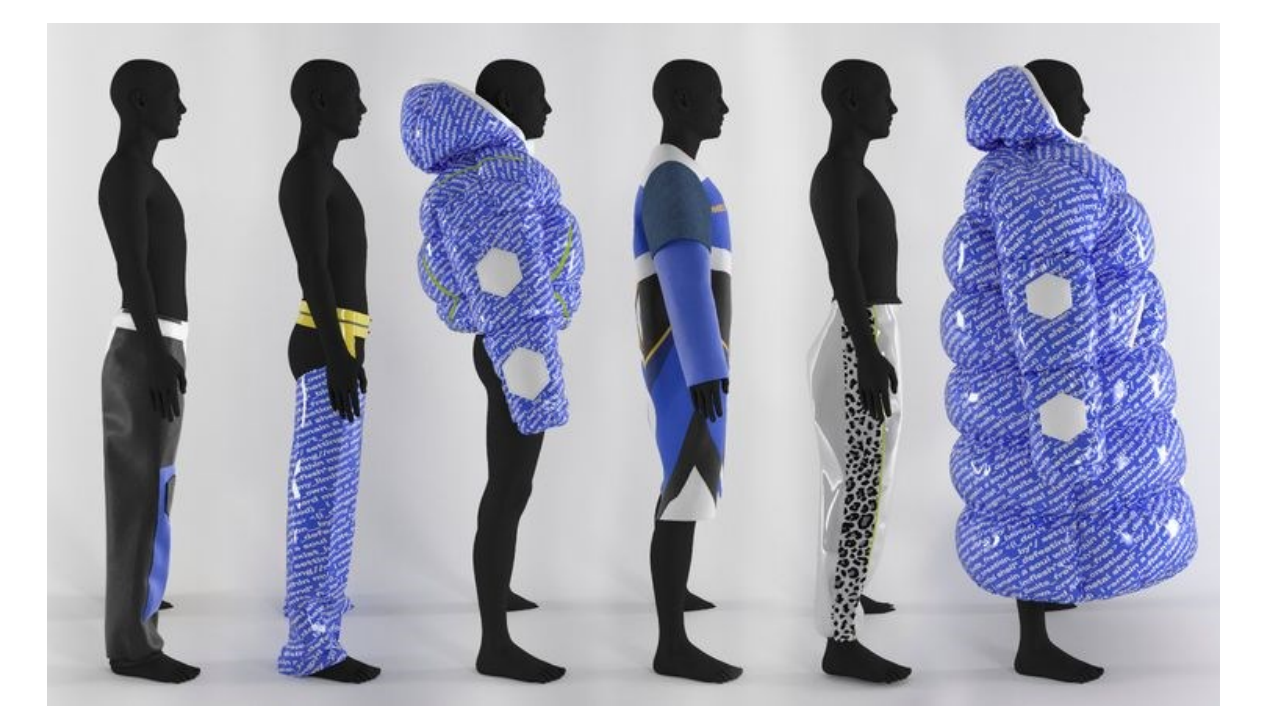

Obr. 9 – Kolekcia Neo-EX, Carlings, 2018 [24]

# <span id="page-27-0"></span>**3.2 Módne značky využívajúce 3D vizualizáciu produktov**

V súčasnej dobe sa značky čím ďalej tým viac uchyľujú k využívaniu 3D vizualizácie produktov vo svojej propagácii. Tento trend umožňuje zákazníkom vidieť produkt z viacerých uhlov a perspektív. Okrem toho sa znižujú náklady na výrobu fyzických vzoriek a produktov.

### <span id="page-27-1"></span>**3.2.1 Balenciaga**

Módna značka ktorá má korene vo francúzsku vstúpila do digitálneho sveta módy v roku 2021, kedy ako 1. značka vydala kolekciu v kolaborácii s videohrou Fortnite. Ten istý rok vytvorila módnu prehliadku pomocou virtuálnej reality. Neskôr mali zákazníci možnosť si kolekciu prehliadnuť vo virtuálnom showroome. [25] [26]

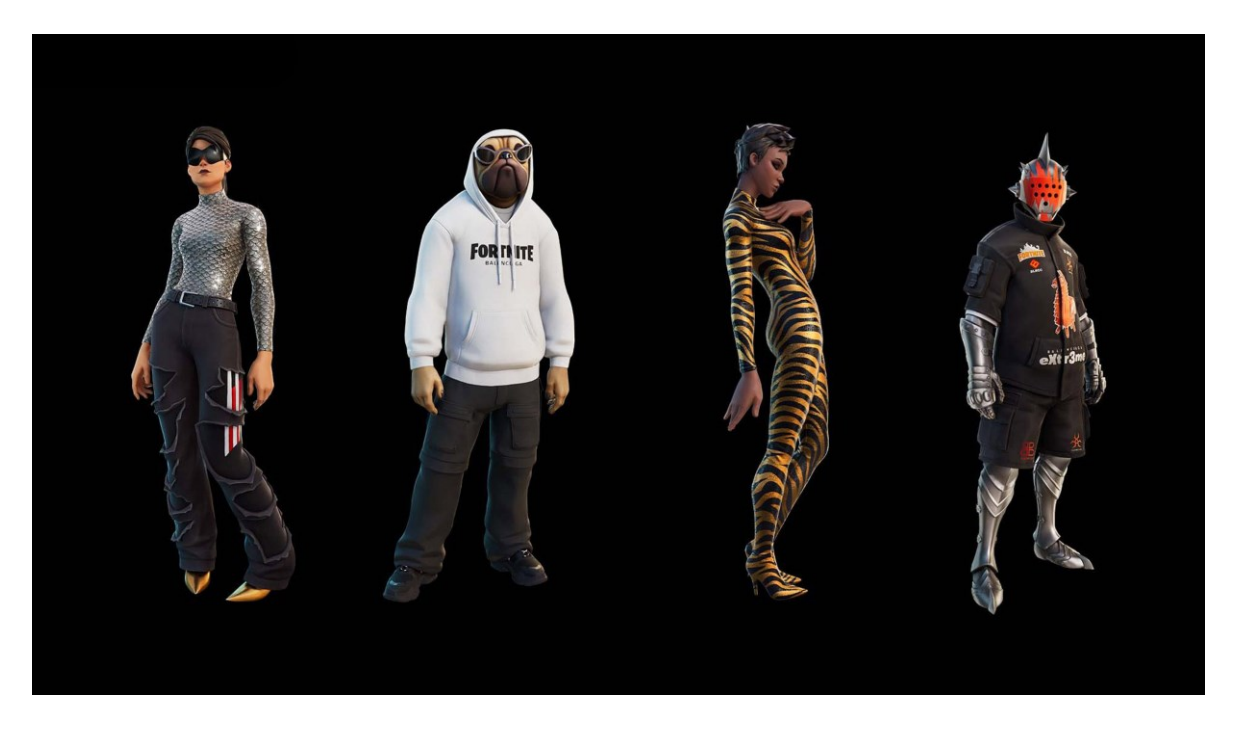

Obr. 10 – Kolaborácia značky Balenciaga a videohry Fortnite, 2021 [25]

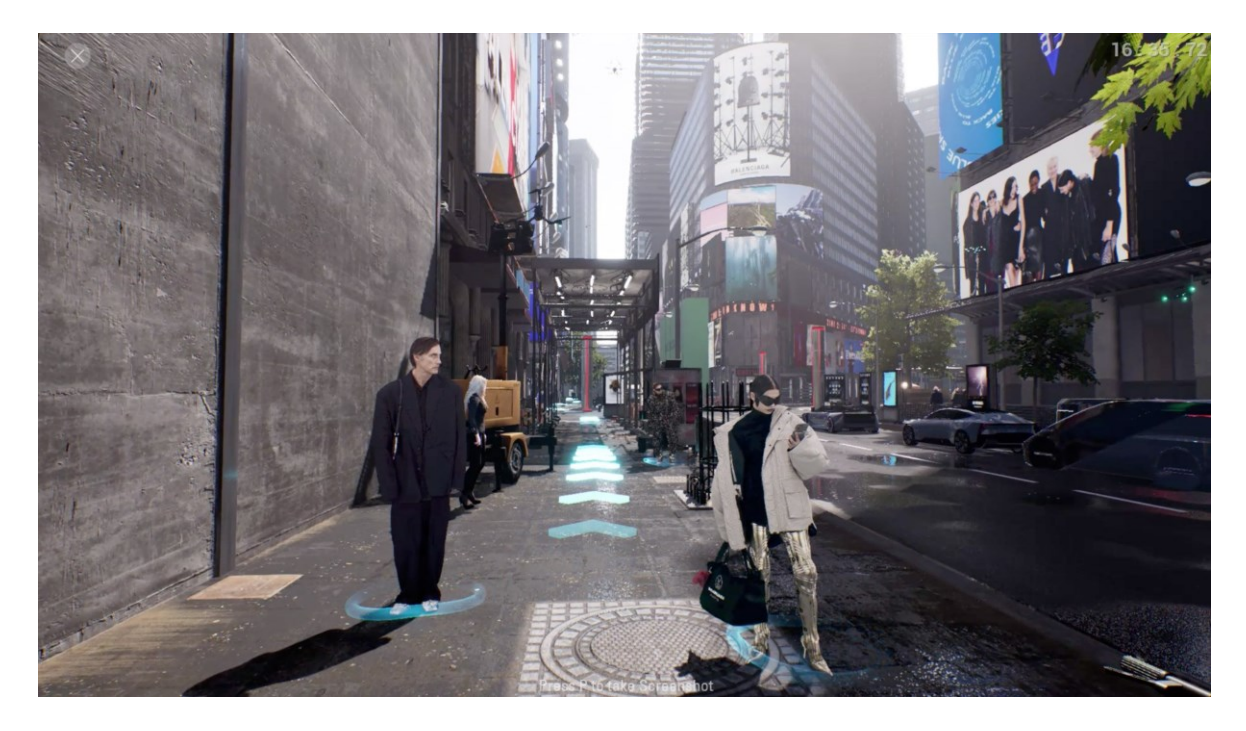

Obr. 11 – Virtuálny showroom vo forme videohry, Balenciaga, 2021 [26]

#### <span id="page-29-0"></span>**3.2.2 Fabricant**

Fabricant je značka, ktorá sa výhradne orientuje na predaj virtuálnych produktov. Ich zákazníci môžu zažiť interaktívne skúsenosti s digitálnymi produktami pomocou technológií rozšírenej a virtuálnej reality. Zameriava sa na udržateľnosť a snahu o zlepšenie životného prostredia. [22]

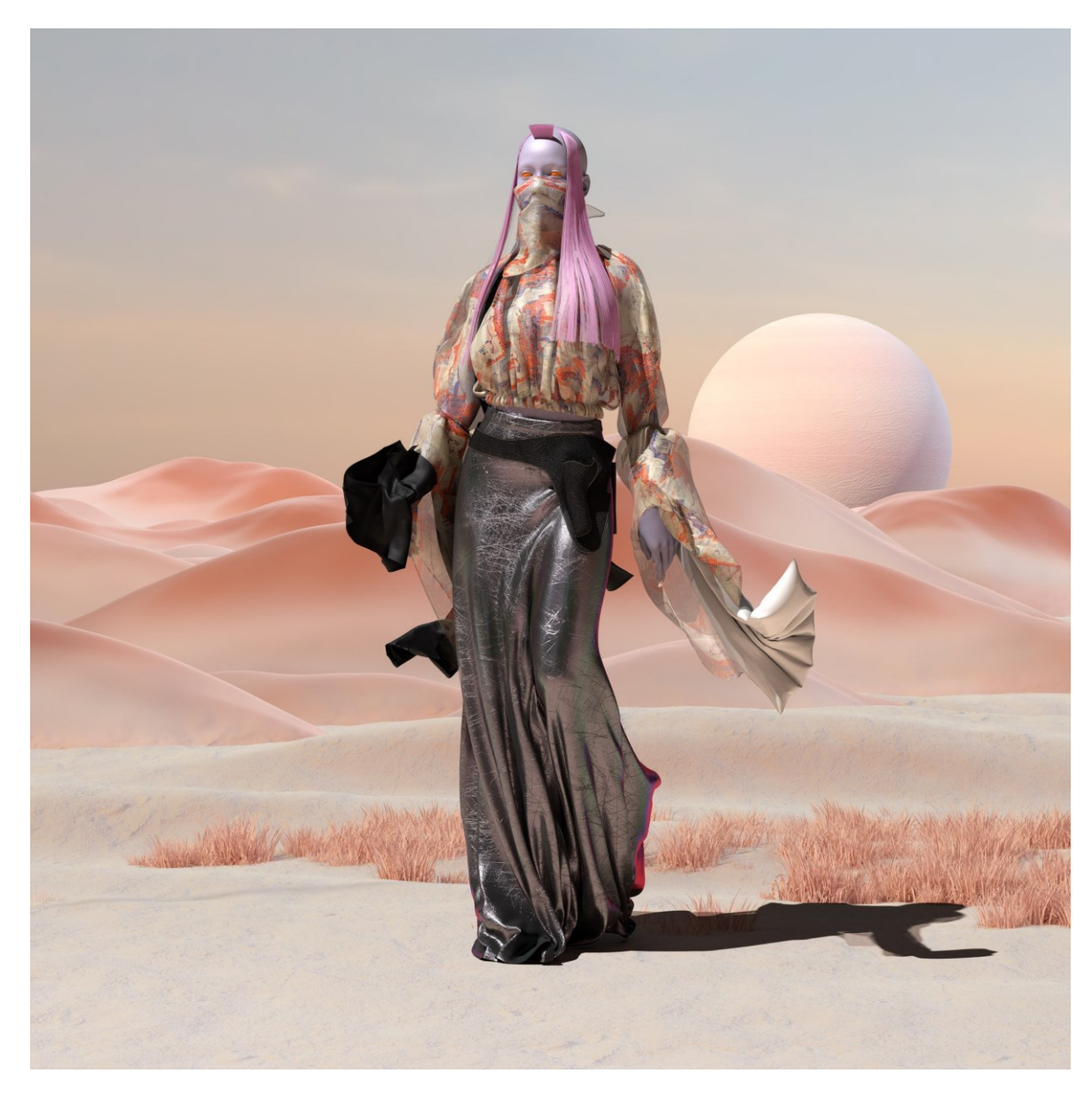

Obr. 12 – Virtuálna prehliadka značky Fabricant, 2020 [27]

# <span id="page-30-0"></span>**4 UMIESTNENIE VIRTUÁLNEHO SHOWROMU DO ONLINE PROSTREDIA**

Pre najprístupnejšiu prezentáciu virtuálnych showroomov sa väčšinou používa online prostredie. Preto je pre prezeranie nevyhnutné zariadenie s pripojením na internet. Pre samotné spustenie existuje niekoľko spôsobov. Jedným z nich je vytvorenie samostatnej webovej stránky, ktorá je dostupná na internetovom prehliadači. Podobnou cestou je vytvorenie mobilnej aplikácie alebo aplikácie pre špeciálne zariadenia pri ktorých sa dá využiť virtuálna a rozšírená realita. V prípade, že je vytvorený internetový obchod, môže sa využiť prepojenie medzi klasickou platformou a virtuálnym showroomom.

# <span id="page-30-1"></span>**4.1 Nástroje**

Na tvorbu a navrhovanie webovej stránky existuje mnoho prístupov a platforiem. Každá z nich má svoje výhody a iné možnosti funkcií. Niektoré z nich poskytujú väčšiu možnosť kreatívnej slobody, no vyžadujú sa väčšie skúsenosti a znalosti dizajnéra. Najviac možností pre tvorbu poskytuje budovanie stránky pomocou kódovania. Pre tento spôsob je však potrebné ovládať rôzne kódovacie jazyky a orientovať sa v tvorbe skriptu samotného.

No-code platformy disponujú prostredím, ktoré nevyžaduje detailnú znalosť v oblasti kódovania, no v prípade, že je dizajnér aspoň z časti zorientovaný v tejto sfére, je to veľkou výhodou. Väčšina týchto nástrojov umožňuje aj publikáciu dizajnérom navrhnutej alebo šablónovej stránky.

Prototypovacie softvéry ako Figma, Sketch, InVision alebo Adobe Xd slúžia pre dizajnérov a vývojárov zároveň, hlavne kvôli možnosti rýchlej tvorby interaktívnych prototypov. Tie slúžia na testovanie a overovanie funkcionality a zrozumiteľnosti návrhov pred samotným programovaním. Dizajnér vyhotovením prototypu uľahčuje prácu programátorom, ktorí majú tak lepšiu predstavu o cieľovom vizuáli.

#### <span id="page-30-2"></span>**4.1.1 Figma**

Figma patrí k softvérom, ktoré slúžia hlavne dizajnérom ku tvorbe interaktívnych návrhov vo forme prototypov, ktoré napodobňujú zážitok z reálnej stránky. Pre oživenie je možné zakomponovať aj rôzne hover efekty, animácie pri scrollovaní stránky alebo prechody pri načítaní novej podstránky. Svojim intuitívnym a užívateľsky prívetivým prostredím poskytuje kompaktné používanie nástrojov. V prostredí sa pracuje hlavne s plátnami, ktoré slúžia ako plocha znázorňujúca stránku samotnú a vrstvami, ktorých súčasťou sú komponenty, tlačítka, textové bloky, obrázky, hlavičky, geometrické tvary a ďalšie. Pridaním interakcie tlačidiel alebo rôznych odkazov sa rovnako pracuje so zvýšením pozornosti užívateľa a zaujatím jeho pozornosti. Panel, ktorý sa nachádza na ľavej strane obrazovky ukazuje všetky vrstvy a ich usporiadanie, ktoré sa nachádzajú na ploche s plátnami. Súbor je možné zobraziť vo dvoch formách. V jednom sú zobrazené všetky návrhy stránok, zatiaľ čo druhá simuluje a prezentuje správanie a funkcie webu v prehliadači.

Jednou s výhod je možnosť zdieľania súboru s viacerými ľuďmi, čo im poskytuje komentovať, či dopĺňať vytvorený dizajn.

[28]

#### <span id="page-31-0"></span>**4.1.2 Webflow**

Online, no-code nástroj Webflow, ako už z jeho zaradenia vychádza, je nástroj, pre tvorbu webov, pri ktorom nie je potrebné písanie kódu, na to aby bol vytvorený web. Jednou z jeho hlavných výhodných funkcií je tvorba responzívneho $16$  obsahu, pri ktorom sa využíva box model<sup>[17](#page-31-3)</sup>. Disponuje rôznymi pokročilými funkciami, ktoré umožňujú tvorbu dynamického obsahu. To môže byť docielené rôznymi animáciami a interakciami. Tým, že Webflow poskytuje hosting[18](#page-31-4), je možné jednoducho publikovať stránku do celého sveta a sprístupniť ju tak všetkým. Prostredie programu je o niečo komplexnejšie ako pri prototypovacích nástrojoch. Webflow University však poskytuje dizajnérom bezplatné kurzy, kde sa môžu s prostredím a funkciami programu zoznámiť. [29]

#### <span id="page-31-1"></span>**4.2 Integrovanie 3D modelu a priestoru do webu**

Pri prehliadaní a otáčaní 3D objektu na stránke, je potrebné využívať súbor, v ktorom sa nachádza samotný 3D model. Ten, je možné na stránku vložiť pomocou kódu, alebo využitím rôznych knižníc, na ktoré sa môžu nahrať aj vlastné objekty.

<span id="page-31-2"></span><sup>16</sup> Schopnosť webu prispôsobovať obsah rôznym veľkostiam obrazovky a zariadeniam.

<span id="page-31-3"></span><sup>&</sup>lt;sup>17</sup> Box model je koncept používaný vo web dizajne, ktorý popisuje štruktúru každého elementu na webovej stránke ako štvorec (box), ktorý zahŕňa obsah, ohraničenie (border), medzeru okolo obsahu (padding) a priestor medzi inými elementmi (margin).

<span id="page-31-4"></span><sup>&</sup>lt;sup>18</sup> Hosting je služba, ktorá umožňuje umiestnenie webovej stránky alebo aplikácie na internete.

# <span id="page-32-0"></span>**5 ZÁVER TEORETICKEJ ČASTI**

V teoretickej časti som sa venovala skúmaniu spracovania virtuálneho showroomu a možnostiam prezentácie digitálnej značky. Zisťovala som aktuálny vývin tohto trendu, a jeho históriu. Rovnako som sa snažila o rozšírenie mojich vedomostí v oblasti programov, s ktorými som už predtým pracovala a o získanie základov v softvéroch, ktoré boli pre mňa naopak nové.

# <span id="page-33-0"></span>**PRAKTICKÁ ČÁSTII.**

# <span id="page-34-0"></span>**6 ZÁMER PRAKTICKEJ ČASTI**

V praktickej časti mojej písomnej bakalárskej práce podrobne rozoberám postup tvorby výstupu. Samotný výstup pozostáva z konceptu virtuálneho showroomu vytvoreného pre koncept dizajnérskej značky odevov. Siluety jednotlivých kúskov sú inšpirované všednými alebo pracovnými odevmi Slovákov v minulosti a prispôsobené dnešnej dobe. Modely, rovnako aj prostredie, v ktorom sú umiestnené boli vytvorené pomocou 3D softvérov.

Počas tvorby tohoto projektu som prišla do styku s niekoľkými programami, ktoré boli pre mňa úplne nové a neznáme. Vďaka tutoriálom a kurzom prístupným na internete som bola schopná porozumieť ich funkciám a ich celkovému fungovaniu.

# <span id="page-34-1"></span>**6.1 Inšpirácia**

Hlavným zdrojom inšpirácie pre tvorbu odevov, ako som už spomínala, boli kúsky charakteristické pre pracujúcu triedu Slovákov na vidieku v minulosti. Taktiež som čerpala aj zo siluet kostýmov slávnych slovenských filmov odohrávajúcich sa na vidieku ako naprilkad Pacho, hybský zbojník, Na skle maľované, či Perinbaba. Veľkým prínosom sa stalo pre mňa aj Slovenské národné múzeum v Martine, v ktorom sú vystavené aj historické odevy naprieč rokmi a oblasťami Slovenska. Materiál, ktorý vtedy využívali na tvorbu bol kvalitný, vyrábaný z prírodných materiálov, prispôsobený na ťažkú prácu a pri strihoch bola zohľadnená najmä praktickosť používania.

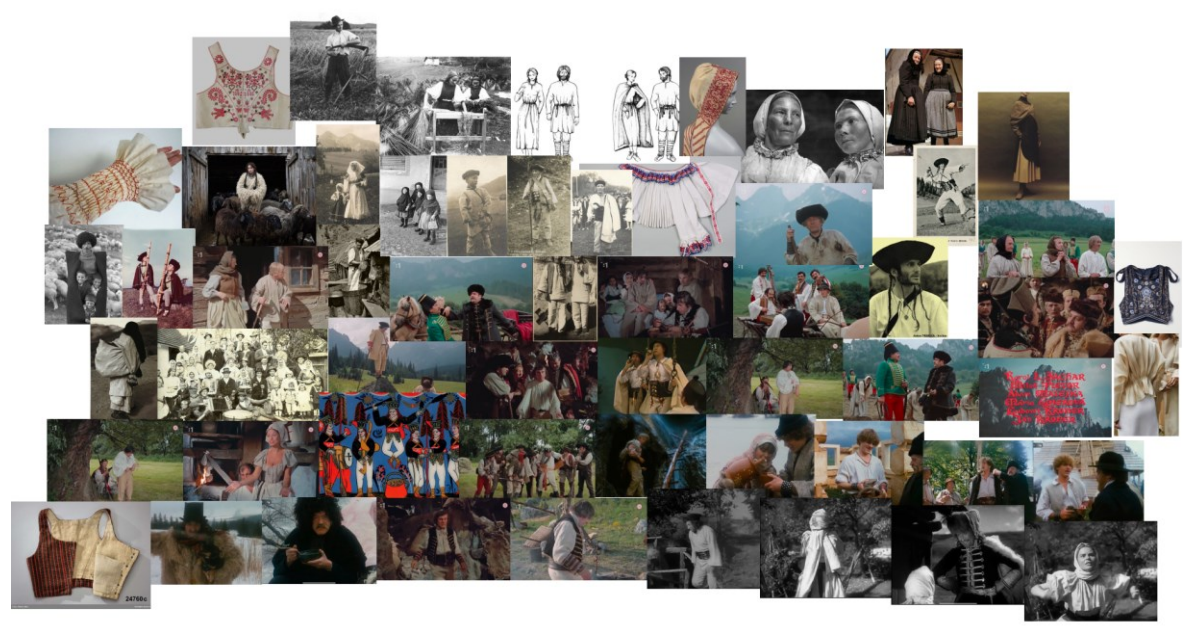

Obr. 13 – Ukážka referenčných obrázkov pre odevy

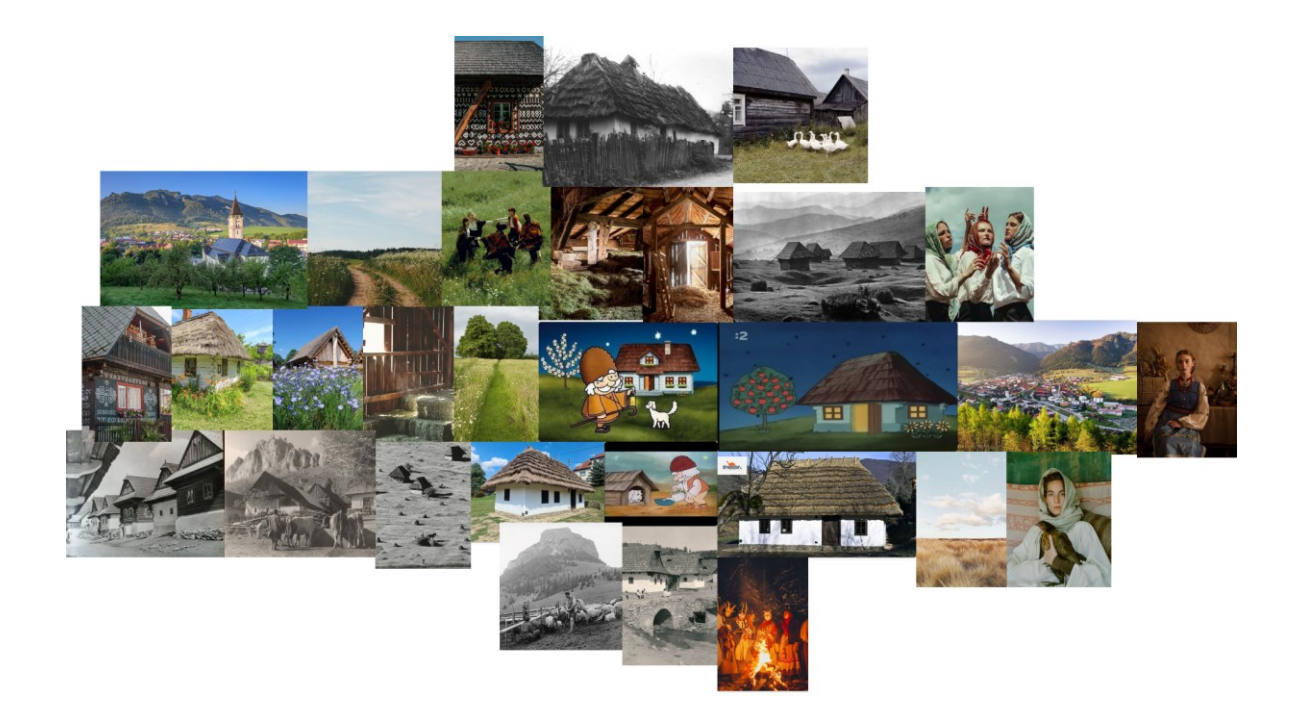

Obr. 14 – Ukážka referenčných obrázkov pre prostredie

Tématicky som sa snažila pre kolekciu vytvoriť vhodné prostredie reprezentujúce slovenský vidiek. Keďže príroda v tejto krajine je bohatá a plná kopcov a pohorí, nesmeli tieto aspekty chýbať ani v navrhnutej scenérií. Kompozíciu som doplnila o chalupu so slamenou strechou, ktorá vychádzala z architektúry domov na historickom vidieku Slovenska a ikonickej chalúpky deduška Večerníčka. Celkovo som inšpiráciu čerpala na internete zo stránok ako Savee, Are.na, či Awwwards. Využívala som aj rôzne artbooky a knihy súvisiace s históriou života na Slovensku.

#### <span id="page-35-0"></span>**6.2 Cieľová skupina**

Keďže sa jedná o dámsku kolekciu odevov, cieľovou skupinou tejto značky sú ženy. Vzhľadom na to, že pracujem s myšlienkami udržateľnosti a eco-friendly, do očakávanej skupiny zákazníkov spadajú ženy, ktoré sa zaujímajú o prosperitu životného prostredia a spôsobe spomalenia rýchlo rastúcich trendov.

# <span id="page-36-0"></span>**6.3 Myšlienka projektu**

Celá myšlienka projektu sa zameriava na rozširovanie digitálnej alebo virtuálnej módy a spomalenie rýchlych trendov, ktoré sú z veľkej časti následkom veľkého vplyvu sociálnych sietí a influencerov. Jednotlivé firmy by v prípade rozšírenia digitálnej módy nemuseli vytvárať fyzické vzorky a na základe návštevnosti a prejavenia záujmu užívateľov by boli schopní vyrobiť iba potrebné množstvo oblečenia a tak znížiť odpad spôsobovaný módnym priemyslom.

# <span id="page-37-0"></span>**7 ODEVY**

Pri jednotlivých modeloch som sa snažila pracovať so siluetami a strihmi, ktoré by nemuseli podliehať aktuálnym rýchlym trendom a tým by mohli zotrvať na trhu dlhšie. Farebná paleta celej kolekcie sa nesie v prírodných a zemitých farbách.

## <span id="page-37-1"></span>**7.1 Návrhová časť**

Pri skicovaní som vychádzala z moodboardu, ktorý som si vytvorila v nástroji Figma Jam. Samotné skice som kreslila v programe Procreate.

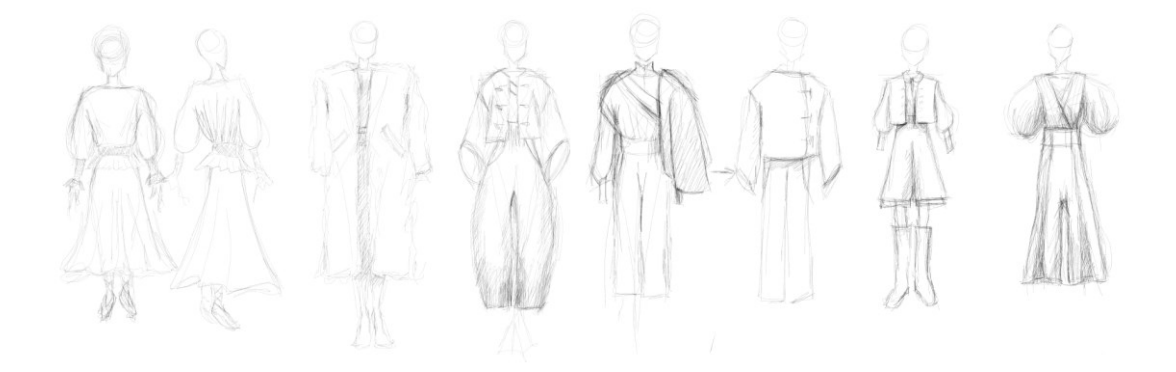

Obr. 15 – Prvotné skice odevov

## <span id="page-37-2"></span>**7.2 Tvorba strihov**

Pre tvorbu strihov som sa rozhodovala medzi dvoma programami a to Marvelous designer a CLO3D. Najprv som začala pracovať v Marvelous designer, no potom som zistila, že druhý program disponuje viacerými funkciami, tak som premostila do CLO3D.

Keďže som s týmto programom nemala žiadne skúsenosti, potrebovala som sa v ňom zorientovať aspoň pomocou tutoriálov. Pri učení mi najviac pomohol YouTube kanál GRMNT, ktorý vysvetľuje základy a tvorbu rôznych kusov oblečenia v CLO3D, rôzne funkcie a nástroje ktorými disponuje.

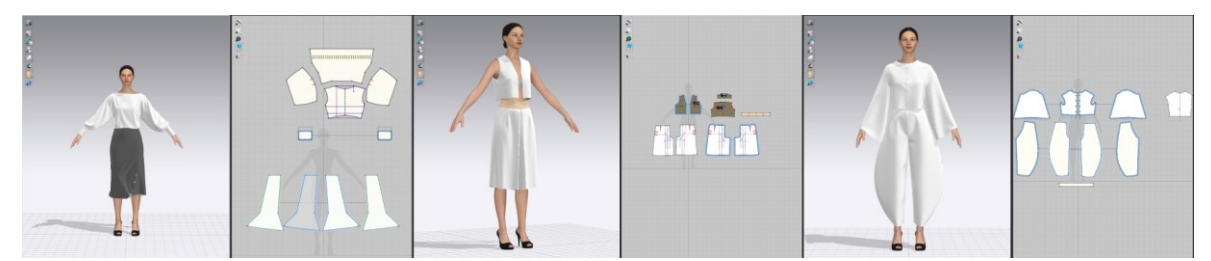

Obr. 16 – Odevy v programe CLO3D umiestnené na figuríne a strihy jednotlivých kúskov

# <span id="page-38-0"></span>**7.3 Textúrovanie**

Pre optimalizáciu chodu programu, v ktorom som tvorila prostredie som pre materiály odevov zvolila nadstavenia, pri ktorých nie sú viditeľné detaily, keďže odevy budú na úvodnej stránke zobrazované z diaľky.

Pre verziu detailného zobrazenia odevu na stránke som si odevy vyexportovala a texturovala v programe Blender. Tento nástroj disponuje väčšou škálou možností materiálov ako program, v ktorom som vytvárala strihy oblečenia.

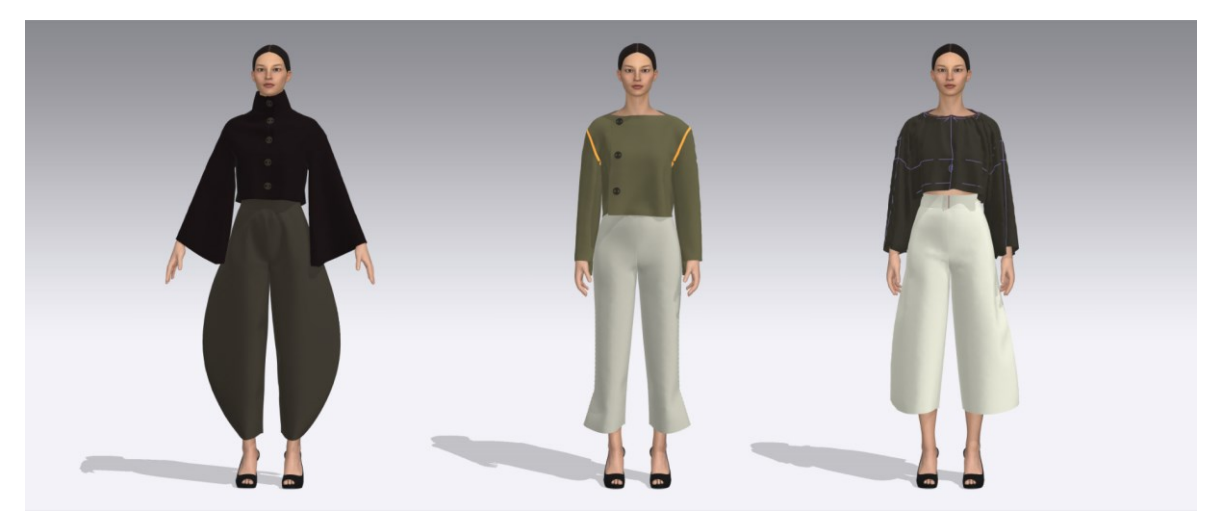

Obr. 17 – Natextúrované odevy v CLO3D

# <span id="page-39-0"></span>**7.4 Simulácia**

Pre lepšiu predstavu užívateľa o vlastnostiach látky pri pohybe som vytvorila simulácie odevov, ktoré reagujú na pohyp figuríny. Animácie pohybov som čerpala z internetovej knižnice Mixamo, kde som si naimportovala modelku z CLO3D, a na ňu následne použila požadovanú animáciu. V mojom prípade to bola chôdza na mieste. Naanimovaný charakter som importovala späť do CLO3D a pridala naňho odev. Po spustení simulácie pohybu odev reagoval na pohyb figuríny. Kvôli upriameniu pozornosti na jednotlivé outfity som ich exportovala bez modelu človeka.

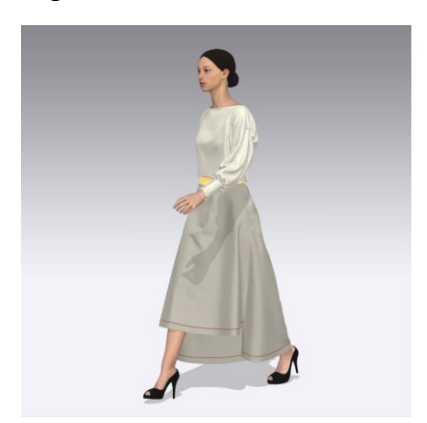

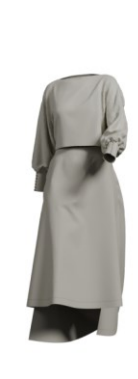

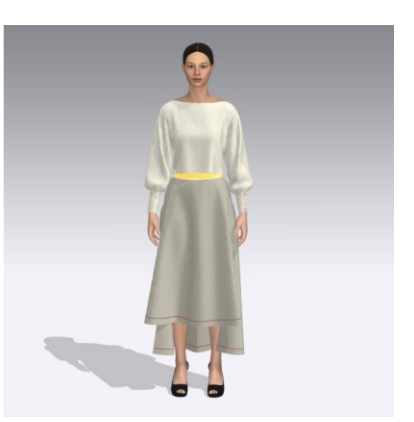

Obr. 18 – Ukážka simulácie oblečenia

## <span id="page-40-0"></span>**8 PROSTREDIE**

#### <span id="page-40-1"></span>**8.1 Návrhy**

Referenčné obrázky pre tvorbu prostredia som rovnako ako pri odevoch zhromažďovala vo FigmaJame. Pre obzvláštnenie rozloženia modelov v prostredí som chcela vytvoriť hĺbku pomocou ich rozmiestnenia po celej scenérií. Pre oživenie kompozície som do priestoru zasadila aj chalupu, narúbané drevo, potok s mostíkom a strom. Pre rozčlenenie záberu som do pozadia pridala hory.

Najprv som si robila návrhy v rovnakom programe, aký som používala pri skicovaní odevov, Procreate. Nahrubo som si iba načrtla, ako si približne predstavujem výsledný render spolu s rozmiestnením odevov.

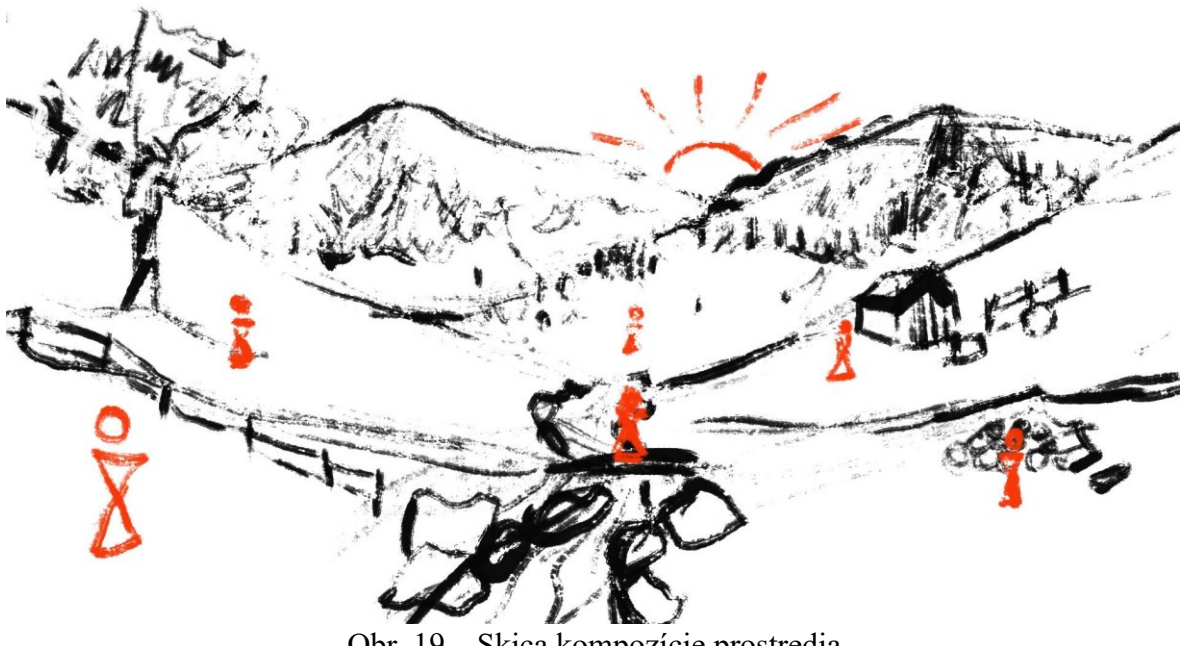

Obr. 19 – Skica kompozície prostredia

# <span id="page-40-2"></span>**8.2 Tvorba landscapu**

Keďže som v minulosti nikdy nevytvárala nejakú prírodu alebo prostredie v 3D softvéri, nevedela som ani, v ktorom programe by som mohla dosiahnuť požadovaného výsledku.Najprv som začala tvoriť v programe Blender.

Po niekoľkých pokusoch o vytvorenie prírodného prostredia a umiestnenia vegetácie som nebola s výsledkom vôbec spokojná.

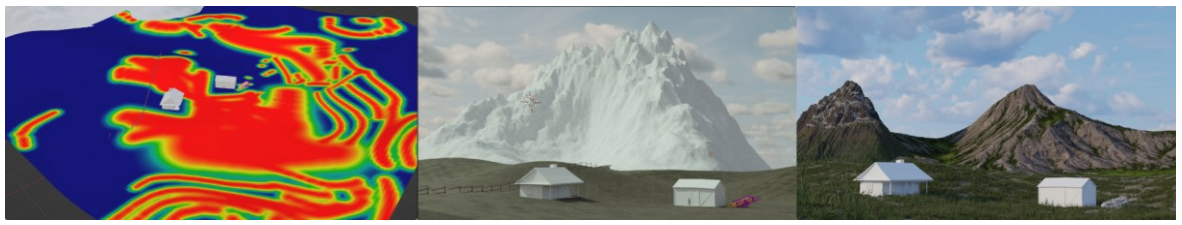

Obr. 20 – Nepodarené kompozície v programe Blender

Rozhodla som sa nakoniec vyskúšať program, v ktorom som predtým ešte nerobila a ním bol Unreal Engine. V programe som si najprv vymodelovala lúku podľa skice. Následne som do prostredia umiestnila rieku. Kopce, ktoré sa nachádzajú v pozadí sú modely hôr, ktoré som stiahla z marketplacu Unreal Enginu.

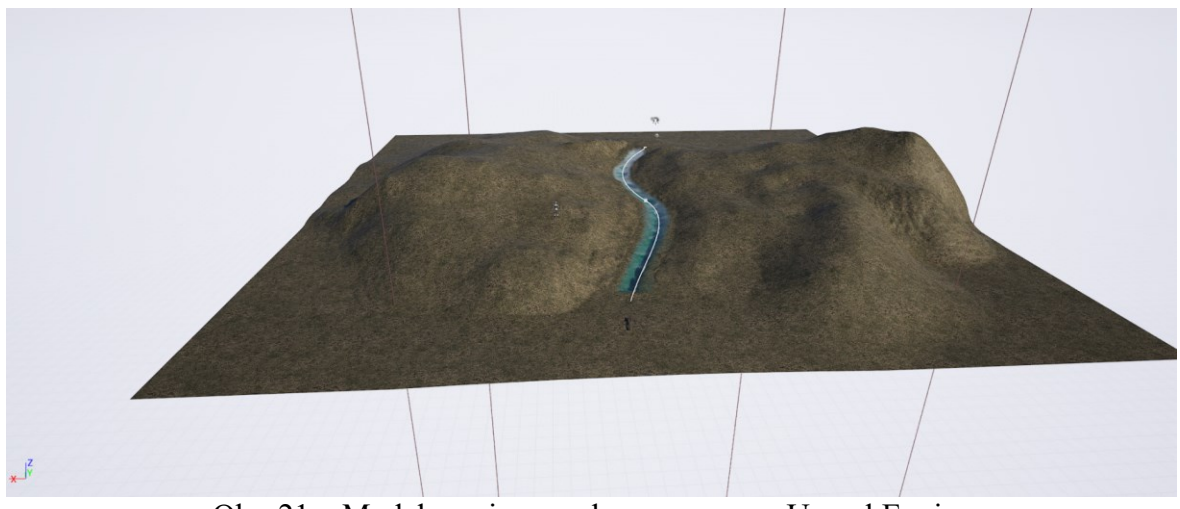

Obr. 21 – Modelovanie povrchu v programe Unreal Engine

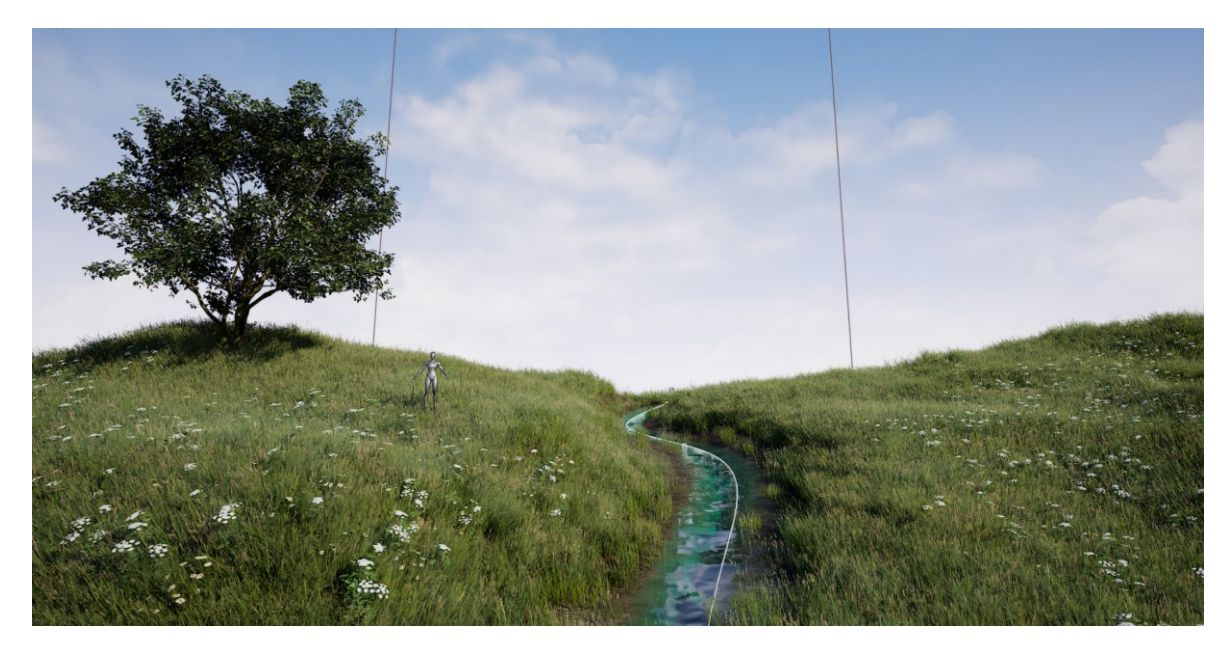

Obr. 22 – Pridávanie vegetácie na landscape

# <span id="page-42-0"></span>**8.3 Kompozícia prvkov v prostredí**

Domček, ktorý sa nachádza v scéne je kombinácia dvoch modelov. Pri stenách domu som menila ešte textúry originálneho modelu, aby spĺňal vizuál vidieckeho slovenského historického domu. Väčšinu modelov, napríklad vegetácie, skál v potoku, stromu a rebríku, som čerpala už zo spomínaného marketplacu Unreal Enginu alebo z knižnice Quixel bridge.

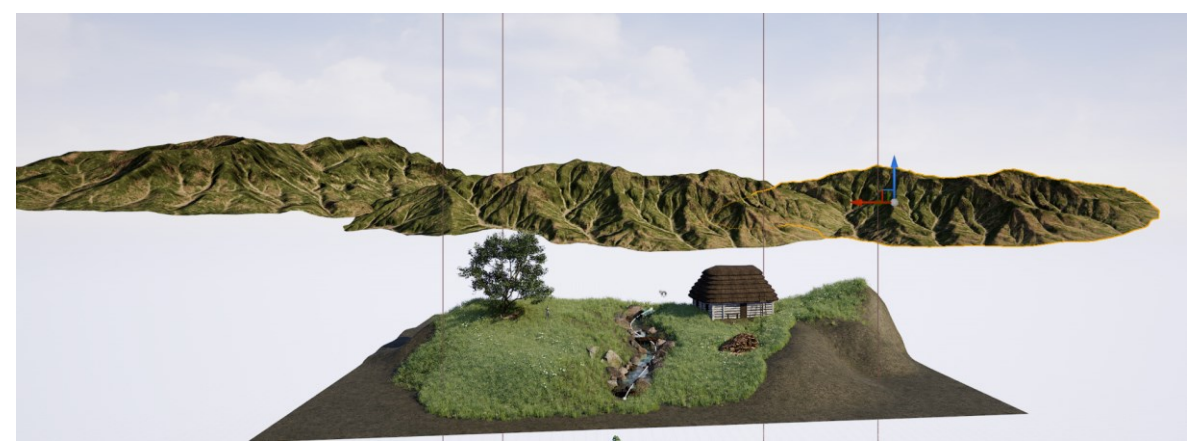

Obr. 23 – Kompozícia jednotlivých terénov a modelov

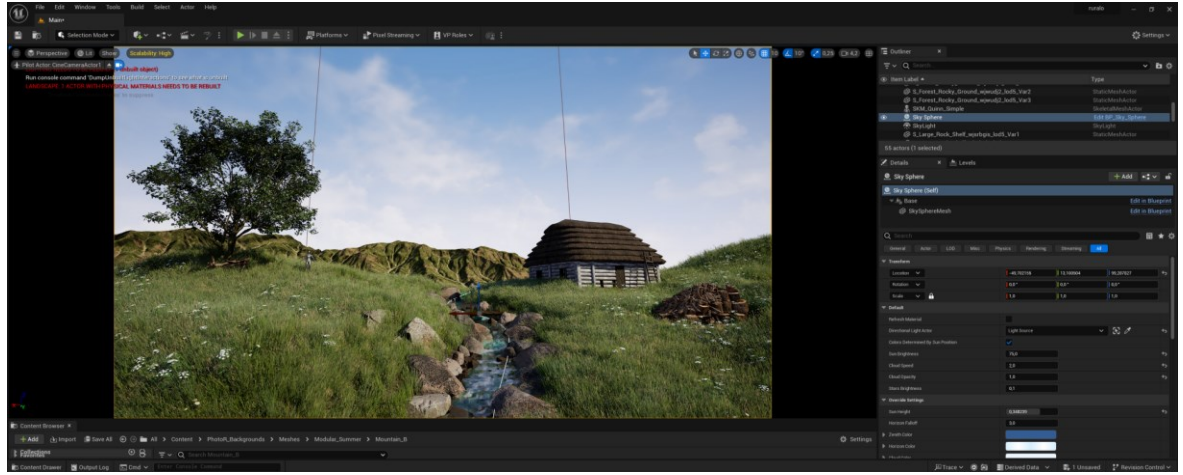

Obr. 24 – Finálna kompozícia a ukážka prostredia programu Unreal Engine

# <span id="page-44-0"></span>**9 VIZUÁLNA IDENTITA ZNAČKY**

Názov značky tohoto projektu je Ruralô. Napriek tomu, že sa jedná o značku, ktorá sa venuje slovenskej tématike, Ruralô vychádza z anglického názvu rural, čo znamená v preklade vidiek. Pre obzvláštnenie, som použila unikátne písmeno nachádzajúce sa v slovenskej abecede, O so strieškou (ô).

# <span id="page-44-1"></span>**9.1 Logo**

Súčasťou loga je kvietok nachádzajúci sa v ovále. Celá myšlienka loga stojí na tom, že má znázorňovať ikonu prírodných materiálov a stáva sa ukazovateľom toho, že značka svojou udržateľnosťou myslí na prírodu.

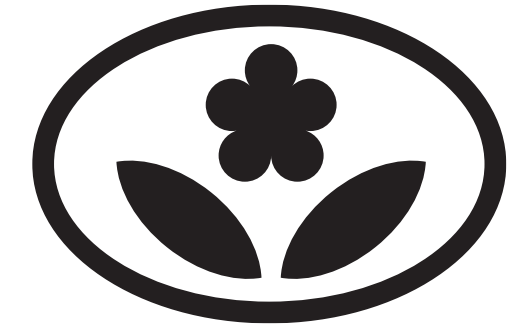

Obr. 25 – Logo značky Ruralô

# <span id="page-44-2"></span>**9.2 Web**

Výstup v podobe virtuálneho showroomu som sa rozhodla spracovať ako webovú stránku. Môj pracovný postup sa začal náčrtmi wireframov, ktoré som si neskôr preniesla do prototypovacieho programu Figma. Tam som skúšala aj rôzne prístupy farebnosti a výber fontu, ktorý by sa najlepšie hodil k danému projektu. Následne som návrh z Figmy preniesla do no-code nástroja pre tvorbu webov, ktorým bol Webflow. V ovládaní som bola úplný začiatočník, takže ma čakalo opäť sledovanie veľkého množstva tutoriálov.

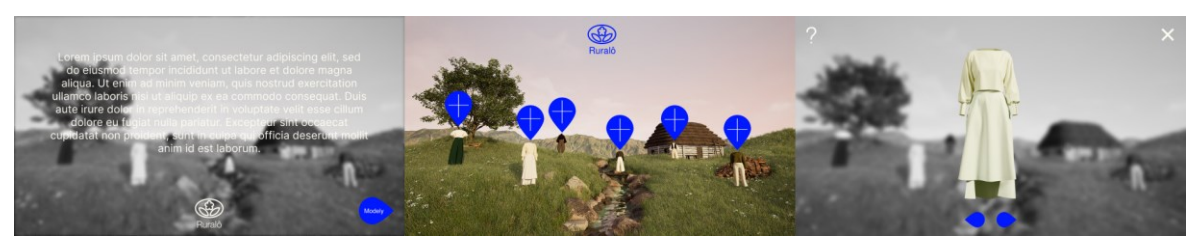

Obr. 26 – Návrh vizuálu webu značky

#### <span id="page-45-0"></span>**9.2.1 Obsah**

Hneď na úvodnej stránke webu si užívateľ môže prečítať úvodný text, ktorý ho zoznámi s prostredím v ktorom sa nachádza a priblíži mu myšlienky a zameranie značky. Následne sa môže presunúť do sekcie, kde sú vyobrazené všetky modely kolekcie značky. Z veľkého celku si vyberie model, btorý by rád preskúmal a keď naň klikne, môže môže si ho prezrieť z väčšieho detailu. Pri prehraní animácie si návštevník spraví lepší obraz o vlastnostiach látok oblečenia.

# <span id="page-46-0"></span>**ZÁVER PRAKTICKEJ ČASTI**

Ako študentka Digitálneho designu sa stretávam s rôznorodými zadaniami. Návrh webovej stránky, vizuálna identita, motion grafika, či výstupy v 3D softvéroch. Pre moju bakalársku prácu som chcela niekoľko týchto oblastí spojiť do jedného projektu a tak odprezetovať, čo som sa počas môjho štúdia naučila a dokázať samej sebe, že vždy je možnosť sa posúvať ďalej, vylepšovať svoju tvorbu a skúmať nové programy a prístupy. Počas štúdia ma vždy bavilo vytvárať návrhy merchov alebo čokoľvek spojené s textilom. Preto som si zvolila oblasť módy, ktorú som sa rozhodla skúmať.

Samozrejme, že počiatočná predstava tohoto projektu vyzerala úplne inak a musela byť o dosť skresaná, kdeže som zrejme precenila svoje schopnosti. Preto som si z procesu tvorby tejto práce odniesla aj to, že musím najprv počítať s možno horším výsledkom a nakoniec vytvoriť možno niečo lepšie. Táto práca ma určite motivovala ku skúmaniu nových prístupov a technológií. Naučila som sa pracovať v niekoľkých, pre mňa nových, programech a objavila nové princípy v nástrojoch, s ktorými som sa už predtým stretla.

# <span id="page-47-0"></span>**ZOZNAM POUŽITEJ LITERATÚRY**

[1] MONNAPPA, Avantika. *The History and Evolution of Digital Marketing*. Online. In: IMPLILEARN. 2023. Dostupné z: [https://www.simplilearn.com/history-and-evolution-of](https://www.simplilearn.com/history-and-evolution-of-digital-marketing-article)[digital-marketing-article.](https://www.simplilearn.com/history-and-evolution-of-digital-marketing-article) [cit. 2024-02-12].

[2] PRESENTIGO. *How to create a Virtual Showroom that drives your online business and revenue?* Online. In: PRESENTIGO. [2023]. Dostupné z: [https://presentigo.com/how](https://presentigo.com/how-to-create-a-virtual-showroom-that-drives-your-business-and-revenue/)[to-create-a-virtual-showroom-that-drives-your-business-and-revenue/.](https://presentigo.com/how-to-create-a-virtual-showroom-that-drives-your-business-and-revenue/) [cit. 2024-02-12].

[3] VNTANA. *Ultimate Guide to 3D E-Commerce*. Online. In: VNTANA. [2023]. Dostupné z: [https://www.vntana.com/3d-ecommerce/.](https://www.vntana.com/3d-ecommerce/) [cit. 2024-02-12].

[4] FERRARI. Ferrari premium configurator. Online. In: FERRARI. Car Configurator Ferrari. 2017. Dostupné z:

[https://carconfigurator.ferrari.com/en\\_EN/car/ferrari\\_premium\\_configurator/296gtb/defaul](https://carconfigurator.ferrari.com/en_EN/car/ferrari_premium_configurator/296gtb/default/(ConfigBody:exterior/main_external_colour/seats)?configuration=a7cbda7892e2f7b5e3c8e0a010880ed9ac41dac598a014f41c5983930c50525a) [t/\(ConfigBody:exterior/main\\_external\\_colour/seats\)?configuration=a7cbda7892e2f7b5e3c](https://carconfigurator.ferrari.com/en_EN/car/ferrari_premium_configurator/296gtb/default/(ConfigBody:exterior/main_external_colour/seats)?configuration=a7cbda7892e2f7b5e3c8e0a010880ed9ac41dac598a014f41c5983930c50525a) [8e0a010880ed9ac41dac598a014f41c5983930c50525a.](https://carconfigurator.ferrari.com/en_EN/car/ferrari_premium_configurator/296gtb/default/(ConfigBody:exterior/main_external_colour/seats)?configuration=a7cbda7892e2f7b5e3c8e0a010880ed9ac41dac598a014f41c5983930c50525a) [cit. 2024-04-21].

[5] IKEA. IKEA Place app launched to help people virtually place furniture at home. Online. In: IKEA. 2017. Dostupné z:

[https://www.ikea.com/global/en/newsroom/innovation/ikea-launches-ikea-place-a-new](https://www.ikea.com/global/en/newsroom/innovation/ikea-launches-ikea-place-a-new-app-that-allows-people-to-virtually-place-furniture-in-their-home-170912/)[app-that-allows-people-to-virtually-place-furniture-in-their-home-170912/.](https://www.ikea.com/global/en/newsroom/innovation/ikea-launches-ikea-place-a-new-app-that-allows-people-to-virtually-place-furniture-in-their-home-170912/) [cit. 2024-04- 21].

[6] DAMEN, Alexis. *What Is a Virtual Showroom? Software and Examples for 2024*. Online. In: SHOPIFY. 2023. Dostupné z: [https://www.shopify.com/retail/digital-virtual](https://www.shopify.com/retail/digital-virtual-showroom?fbclid=IwAR2pr8XKUH74XzxNNKqxExjLvWmmG2Iof7vkA9nM7GMmwgYQ99Q3Vc4OwOc)[showroom?fbclid=IwAR2pr8XKUH74XzxNNKqxExjLvWmmG2Iof7vkA9nM7GMmwg](https://www.shopify.com/retail/digital-virtual-showroom?fbclid=IwAR2pr8XKUH74XzxNNKqxExjLvWmmG2Iof7vkA9nM7GMmwgYQ99Q3Vc4OwOc) [YQ99Q3Vc4OwOc.](https://www.shopify.com/retail/digital-virtual-showroom?fbclid=IwAR2pr8XKUH74XzxNNKqxExjLvWmmG2Iof7vkA9nM7GMmwgYQ99Q3Vc4OwOc) [cit. 2024-02-12].

[7] REYDAR. *3D Model Product Viewers: How Can Ecommerce Sites Benefit?* Online. In: REYDAR. [2023]. Dostupné z: [https://www.reydar.com/3d-model-products-for](https://www.reydar.com/3d-model-products-for-ecommerce-sites-benefits/)[ecommerce-sites-benefits/.](https://www.reydar.com/3d-model-products-for-ecommerce-sites-benefits/) [cit. 2024-02-19].

[8] NEUMANN, Max. *Virtual Showroom Designs: All You Need to Know*. Online. In: NEWROOM CONNECT. 2024. Dostupné z: [https://newroom-connect.com/blog/virtual](https://newroom-connect.com/blog/virtual-showroom-designs-all-you-need-to-know/?lang=en)[showroom-designs-all-you-need-to-know/?lang=en.](https://newroom-connect.com/blog/virtual-showroom-designs-all-you-need-to-know/?lang=en) [cit. 2024-02-19].

[9] MSQRX. IDM heat pumps: virtual webVR showroom. Online. In: MSQRX. 2022.

Dostupné z: [https://www.msqxr.at/wp-](https://www.msqxr.at/wp-content/themes/msqtemplate/idm_showroom/index.html)

[content/themes/msqtemplate/idm\\_showroom/index.html.](https://www.msqxr.at/wp-content/themes/msqtemplate/idm_showroom/index.html) [cit. 2024-04-22].

[10] INSPIRATION TUTS. *Best 3D Software for Cloth Design*. Online. In: YOUTUBE. 2023. Dostupné

z: [https://www.youtube.com/watch?v=QHvpX7H2tgg&ab\\_channel=InspirationTuts.](https://www.youtube.com/watch?v=QHvpX7H2tgg&ab_channel=InspirationTuts) [cit. 2024-02-20].

[11] WIKIPEDIA. Unreal Engine. Online. In: Wikipedia: the free encyclopedia. San Francisco (CA): Wikimedia Foundation, [2024]. Dostupné

z: [https://en.wikipedia.org/wiki/Unreal\\_Engine.](https://en.wikipedia.org/wiki/Unreal_Engine) [cit. 2024-04-22].

[12] BLENDER. *About Blender*. Online. In: BLENDER. [2024]. Dostupné z: [https://www.blender.org/about/.](https://www.blender.org/about/) [cit. 2024-02-20].

[13] VALENCIA, Pedro. *How do you design a 3D environment or scene?* Online. In: LINKEDIN. [2022]. Dostupné z: [https://www.linkedin.com/advice/0/how-do-you-design-](https://www.linkedin.com/advice/0/how-do-you-design-3d-environment-scene-skills-3d-graphics)[3d-environment-scene-skills-3d-graphics.](https://www.linkedin.com/advice/0/how-do-you-design-3d-environment-scene-skills-3d-graphics) [cit. 2024-02-20].

[14] BAFNA, Nikhil. *Creating Realistic 3D Products for eCommerce*. Online. In: HALO RENDERS. 2020. Dostupné z: [https://www.halorenders.com/blogs/news/creating-realistic-](https://www.halorenders.com/blogs/news/creating-realistic-3d-products-for-ecommerce)[3d-products-for-ecommerce.](https://www.halorenders.com/blogs/news/creating-realistic-3d-products-for-ecommerce) [cit. 2024-02-20].

[15] P PANICKER, Goutham; MOHAMED, Rizwan a SCUFFI, Louisina. *How do you create realistic materials and textures for your 3D models?* Online. In: LINKEDIN. [2021]. Dostupné z: [https://www.linkedin.com/advice/0/how-do-you-create-realistic](https://www.linkedin.com/advice/0/how-do-you-create-realistic-materials-textures-your)[materials-textures-your.](https://www.linkedin.com/advice/0/how-do-you-create-realistic-materials-textures-your) [cit. 2024-02-20].

[16] DIXON, Sean. *UV mapping, texturing and shaders, rigging and animation*. Online. In: MEDIUM. 2016. Dostupné z: [https://medium.com/@sdixon3/uv-mapping-texturing](https://medium.com/@sdixon3/uv-mapping-texturing-and-shaders-rigging-and-animation-be9b4ddf0d48)[and-shaders-rigging-and-animation-be9b4ddf0d48.](https://medium.com/@sdixon3/uv-mapping-texturing-and-shaders-rigging-and-animation-be9b4ddf0d48) [cit. 2024-02-20].

[17] B, Satish; SIRITZKY, Josh a ROSSMANN, David. *How can you light a 3D scene like a pro?* Online. In: LINKEDIN. [2023]. Dostupné

z: [https://www.linkedin.com/advice/3/how-can-you-light-3d-scene-like-pro-skills-3d](https://www.linkedin.com/advice/3/how-can-you-light-3d-scene-like-pro-skills-3d-modeling)[modeling.](https://www.linkedin.com/advice/3/how-can-you-light-3d-scene-like-pro-skills-3d-modeling) [cit. 2024-02-20].

[18] STACK EXCHANGE. How to get consistent lamp strengths in cycles? Online. In: Stack Exchange. 2015. Dostupné

z: [https://blender.stackexchange.com/questions/14562/how-to-get-consistent-lamp](https://blender.stackexchange.com/questions/14562/how-to-get-consistent-lamp-strengths-in-cycles)[strengths-in-cycles.](https://blender.stackexchange.com/questions/14562/how-to-get-consistent-lamp-strengths-in-cycles) [cit. 2024-04-22].

[19] SCHECHTER, Sonia. *Essential Guide to 3D Rendering: Process, Techniques, and Examples*. Online. In: MARXENTABLS. 2021. Dostupné

z: [https://www.marxentlabs.com/3d-rendering/.](https://www.marxentlabs.com/3d-rendering/) [cit. 2024-02-20].

[20] CARR, Chloe. *Is Digital Fashion The Future? Everything You Need To Know*. Online. In: PRESTIGE STUDENT LIVING. 2023. Dostupné

z: [https://prestigestudentliving.com/blog/is-digital-fashion-the-future-everything-you-need](https://prestigestudentliving.com/blog/is-digital-fashion-the-future-everything-you-need-to-know?fbclid=IwAR2A980ZYYDAGzQv8PEJi1NtVVjYAIXxuJRgSyHgY--x6I4YB3PbyXjwYeQ)[to-know?fbclid=IwAR2A980ZYYDAGzQv8PEJi1NtVVjYAIXxuJRgSyHgY-](https://prestigestudentliving.com/blog/is-digital-fashion-the-future-everything-you-need-to-know?fbclid=IwAR2A980ZYYDAGzQv8PEJi1NtVVjYAIXxuJRgSyHgY--x6I4YB3PbyXjwYeQ) [x6I4YB3PbyXjwYeQ.](https://prestigestudentliving.com/blog/is-digital-fashion-the-future-everything-you-need-to-know?fbclid=IwAR2A980ZYYDAGzQv8PEJi1NtVVjYAIXxuJRgSyHgY--x6I4YB3PbyXjwYeQ) [cit. 2024-02-20].

[21] VENTURE BEAT. DressX raises \$15M for digital fashion. Online. In: Venture Beat. 2023. Dostupné z: [https://venturebeat.com/games/dressx-raises-15m-for-digital-fashion/.](https://venturebeat.com/games/dressx-raises-15m-for-digital-fashion/) [cit. 2024-04-22].

[22] ADELLO. Behind the Scenes of the Digital Fashion. Online. In: Adello. [2021]. Dostupné z: [https://adello.com/behind-the-scenes-of-the-digital](https://adello.com/behind-the-scenes-of-the-digital-fashion/?fbclid=IwZXh0bgNhZW0CMTAAAR1NdysAshZdOMF42xaIqgp6XUYG0BwxLpy388zVpJqHSdQwQX8LuRXru1g_aem_ATrroK7w8KoGxAICfDZlIWp7J6sXlXifuCXvib36Ej4qYvArdHHCPqVppZiuk5q4m1r74Omktu6R1qNlf9Lb0dMp)[fashion/?fbclid=IwZXh0bgNhZW0CMTAAAR1NdysAshZdOMF42xaIqgp6XUYG0Bwx](https://adello.com/behind-the-scenes-of-the-digital-fashion/?fbclid=IwZXh0bgNhZW0CMTAAAR1NdysAshZdOMF42xaIqgp6XUYG0BwxLpy388zVpJqHSdQwQX8LuRXru1g_aem_ATrroK7w8KoGxAICfDZlIWp7J6sXlXifuCXvib36Ej4qYvArdHHCPqVppZiuk5q4m1r74Omktu6R1qNlf9Lb0dMp) [Lpy388zVpJqHSdQwQX8LuRXru1g\\_aem\\_ATrroK7w8KoGxAICfDZlIWp7J6sXlXifuC](https://adello.com/behind-the-scenes-of-the-digital-fashion/?fbclid=IwZXh0bgNhZW0CMTAAAR1NdysAshZdOMF42xaIqgp6XUYG0BwxLpy388zVpJqHSdQwQX8LuRXru1g_aem_ATrroK7w8KoGxAICfDZlIWp7J6sXlXifuCXvib36Ej4qYvArdHHCPqVppZiuk5q4m1r74Omktu6R1qNlf9Lb0dMp) [Xvib36Ej4qYvArdHHCPqVppZiuk5q4m1r74Omktu6R1qNlf9Lb0dMp.](https://adello.com/behind-the-scenes-of-the-digital-fashion/?fbclid=IwZXh0bgNhZW0CMTAAAR1NdysAshZdOMF42xaIqgp6XUYG0BwxLpy388zVpJqHSdQwQX8LuRXru1g_aem_ATrroK7w8KoGxAICfDZlIWp7J6sXlXifuCXvib36Ej4qYvArdHHCPqVppZiuk5q4m1r74Omktu6R1qNlf9Lb0dMp) [cit. 2024-04-22].

[23] WWD. Gucci Town Arrives on Roblox. Online. In: WWD. 2022. Dostupné z: [https://wwd.com/fashion-news/designer-luxury/gucci-town-roblox-1235186865/.](https://wwd.com/fashion-news/designer-luxury/gucci-town-roblox-1235186865/) [cit. 2024-04-22].

[24] PAPER. Carlings Won't Actually Let You Wear Their New Collection IRL. Online. In: Paper. 2018. Dostupné z: [https://www.papermag.com/carlings-neo-ex#rebelltitem19.](https://www.papermag.com/carlings-neo-ex#rebelltitem19) [cit. 2024-04-22].

[25] DEZEEN. "Authentic Balenciaga looks" released in video game Fortnite. Online. In: Dezeen. 2021. Dostupné z: [https://www.dezeen.com/2021/09/22/balenciaga-fortnite-video](https://www.dezeen.com/2021/09/22/balenciaga-fortnite-video-game-fashion/)[game-fashion/.](https://www.dezeen.com/2021/09/22/balenciaga-fortnite-video-game-fashion/) [cit. 2024-04-22].

[26] DEZEEN. Balenciaga's Afterworld video game takes players to a secret rave in the forest. Online. In: Dezeen. 2020. Dostupné

z: [https://www.dezeen.com/2020/12/09/balenciaga-afterworld-the-age-of-tomorrow-video](https://www.dezeen.com/2020/12/09/balenciaga-afterworld-the-age-of-tomorrow-video-game/)[game/.](https://www.dezeen.com/2020/12/09/balenciaga-afterworld-the-age-of-tomorrow-video-game/) [cit. 2024-04-22].

[27] DEZEEN. Virtual fashion will allow people to "go completely crazy" online says Amber Jae Slooten of The Fabricant. Online. In: Dezeen. 2020. Dostupné z: [https://www.dezeen.com/2020/10/23/virtual-fashion-amber-jae-slooten-the-fabricant/.](https://www.dezeen.com/2020/10/23/virtual-fashion-amber-jae-slooten-the-fabricant/) [cit. 2024-04-22].

[28] FIGMAFY. *How to Prototype in Figma: A Step-by-Step Guide*. Online. In: FIGMAFY. 2023. Dostupné z: [https://figmafy.com/how-to-prototype-in-figma-a-step-by](https://figmafy.com/how-to-prototype-in-figma-a-step-by-step-guide/)[step-guide/.](https://figmafy.com/how-to-prototype-in-figma-a-step-by-step-guide/) [cit. 2024-03-05].

[29] SHARMA, Mayank. *Webflow Advantages for No-code Web Design: A Case Study*. Online. In: TOPTAL. [2023]. Dostupné

z: [https://www.toptal.com/designers/webflow/webflow-advantages.](https://www.toptal.com/designers/webflow/webflow-advantages) [cit. 2024-03-05].

# <span id="page-51-0"></span>**ZOZNAM POUŽITÝCH SYMBOLOV A SKRATIEK**

- 3D trojrozmerný (priestor)
- AR Rozšírená realita

# <span id="page-52-0"></span>**ZOZNAM OBRÁZKOV**

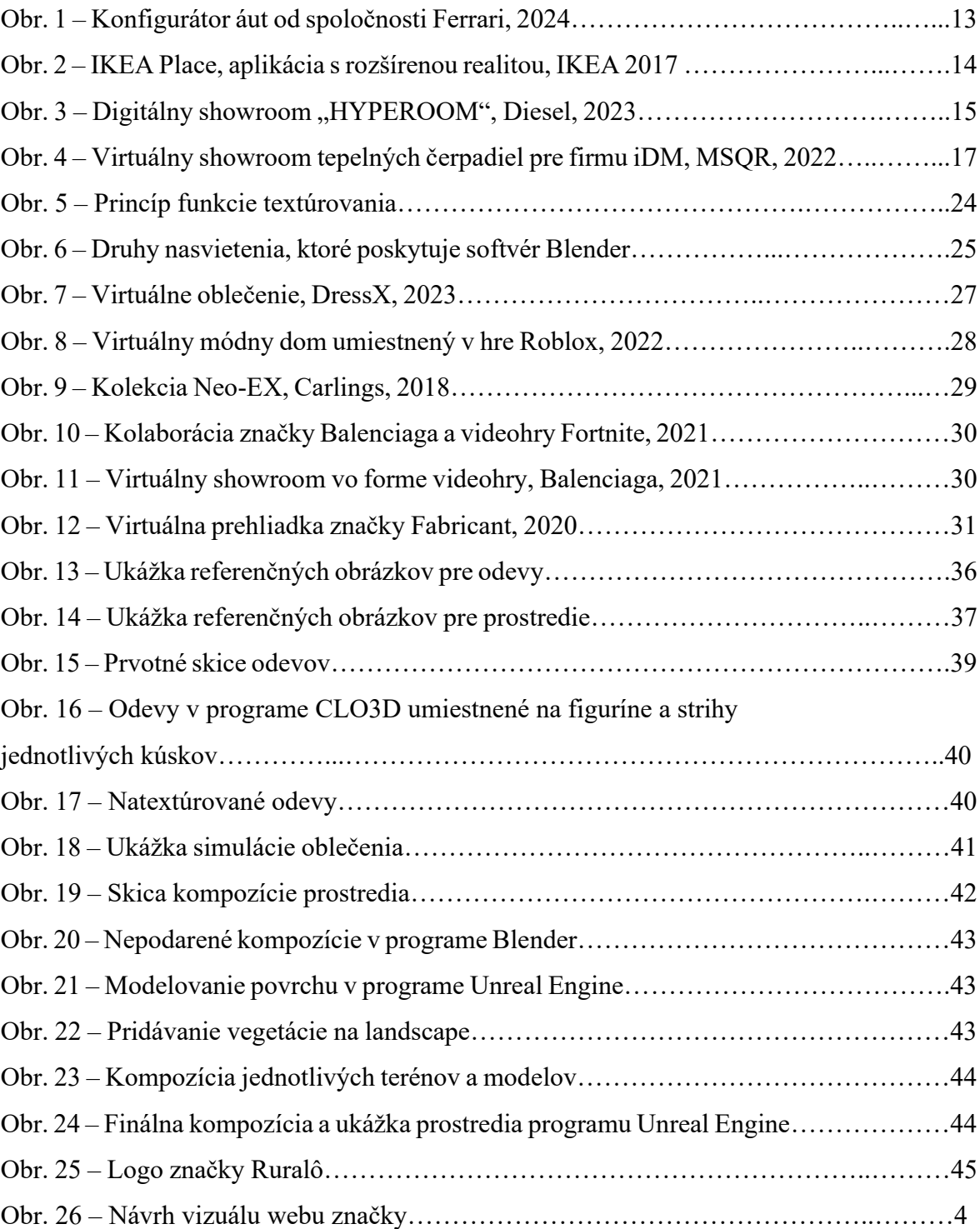